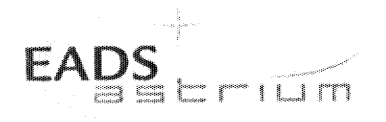

**Test Procedure** 

**Herschel** 

Title:

Unit Functional Test of Integrated AVM SPIRE

CI-No:

125200

S. Hamer/TERMA AS 20<sup>th</sup> February 2007 Date: Prepared by: 20.02.2007 S. Idler Checked by: Product  $210207$ Assurance: R. Stritter Configuration<sup>1</sup>  $21.02.07$ W. W. Wietbrock Control: Project W. Fricke Management:

Distribution:

See Distribution List (last page)

Copying of this document, and giving it to others and the use or communication of the contents there-<br>of, are forbidden without express authority. Offenders are liable to the payment of damages. All rights are reserved in the event of the grant of a patent or the registration of a utility model or design.

Doc. No: HP-2-ASED-TP-0142  $\ddagger$ Issue: 20.02.07 Date:

Page: 47 of:

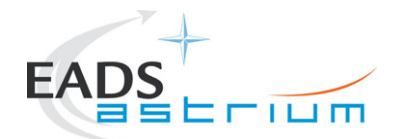

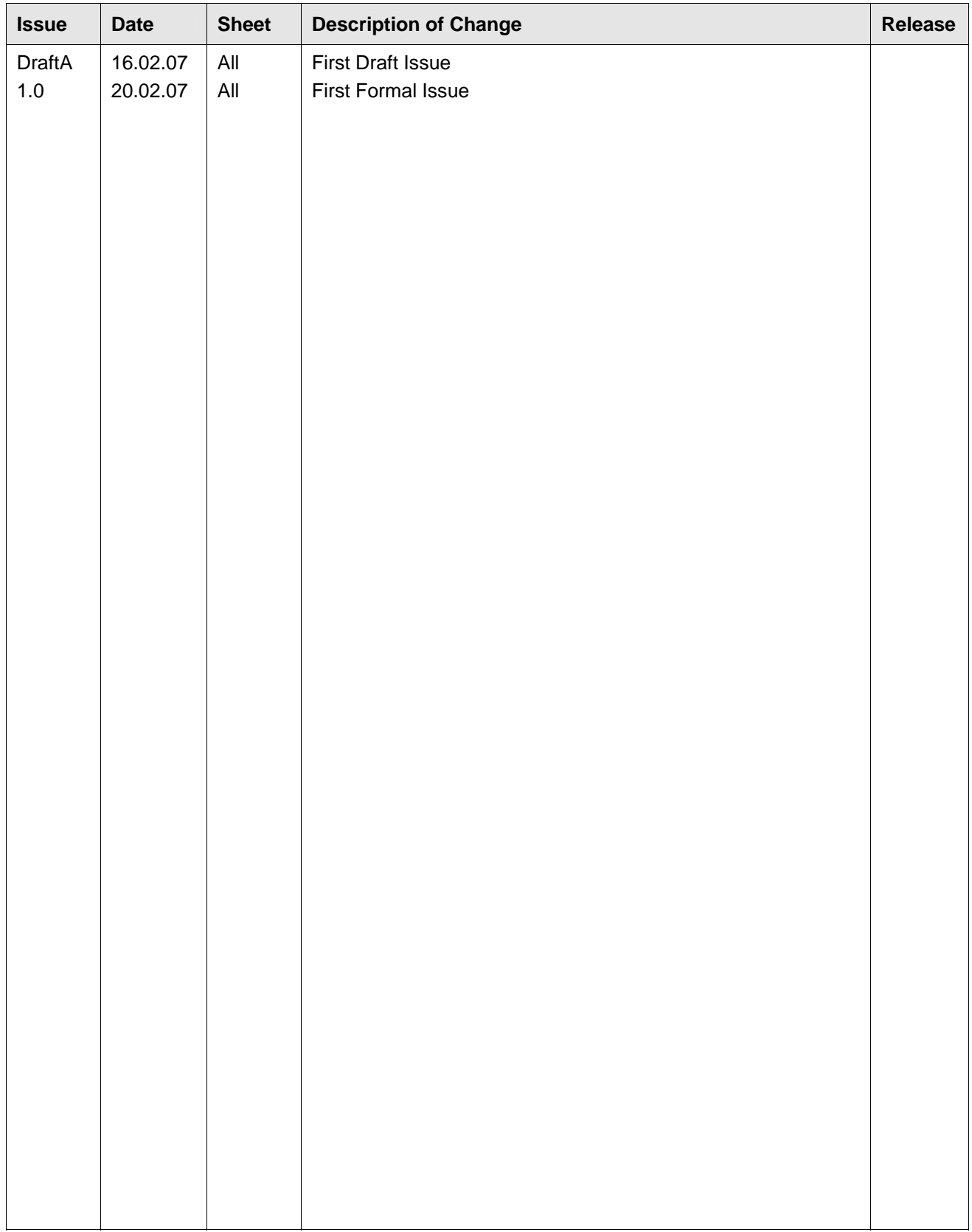

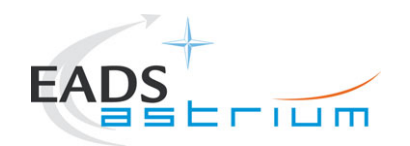

# **Table of Content**

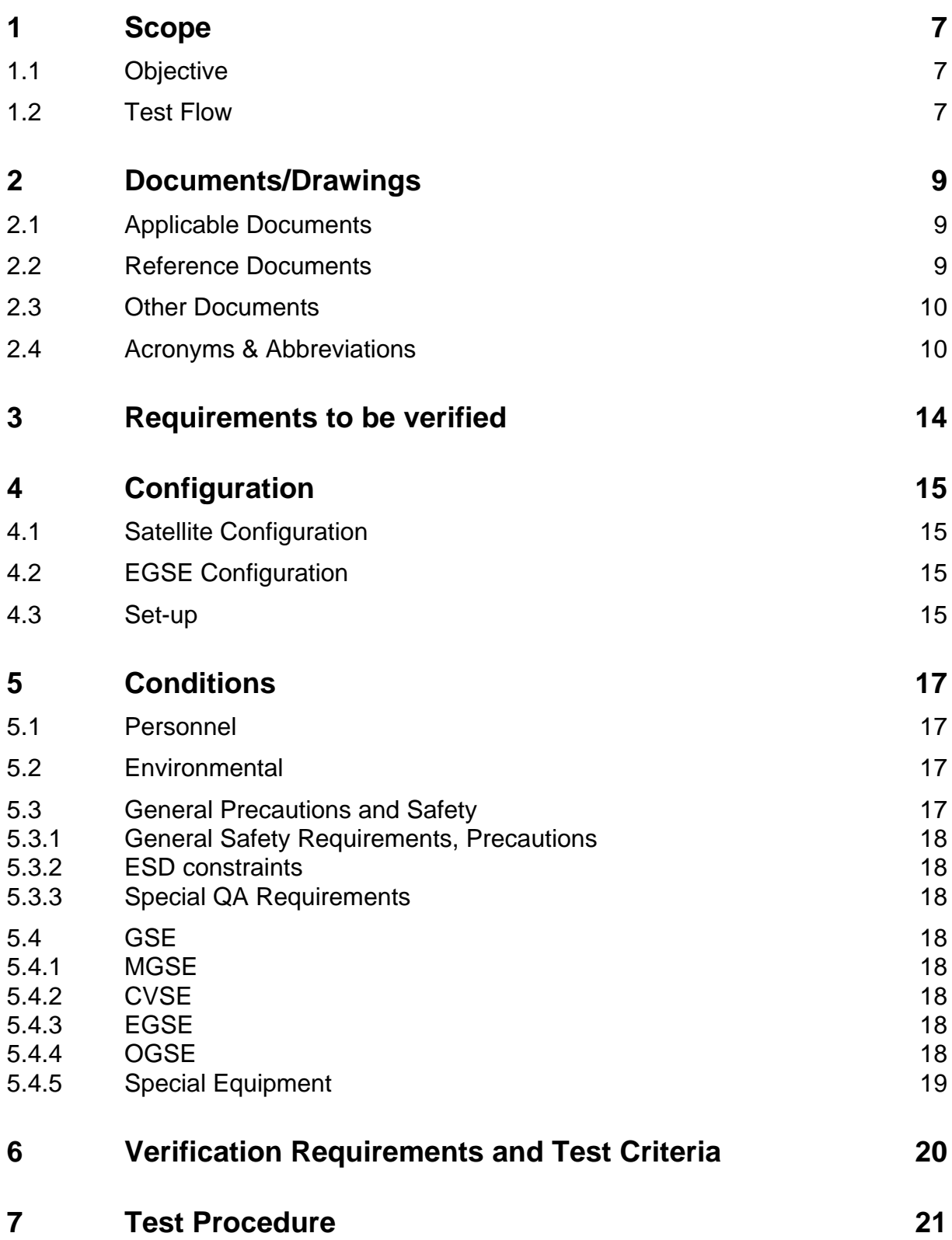

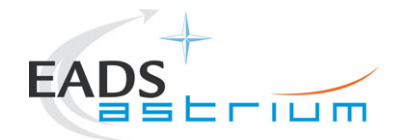

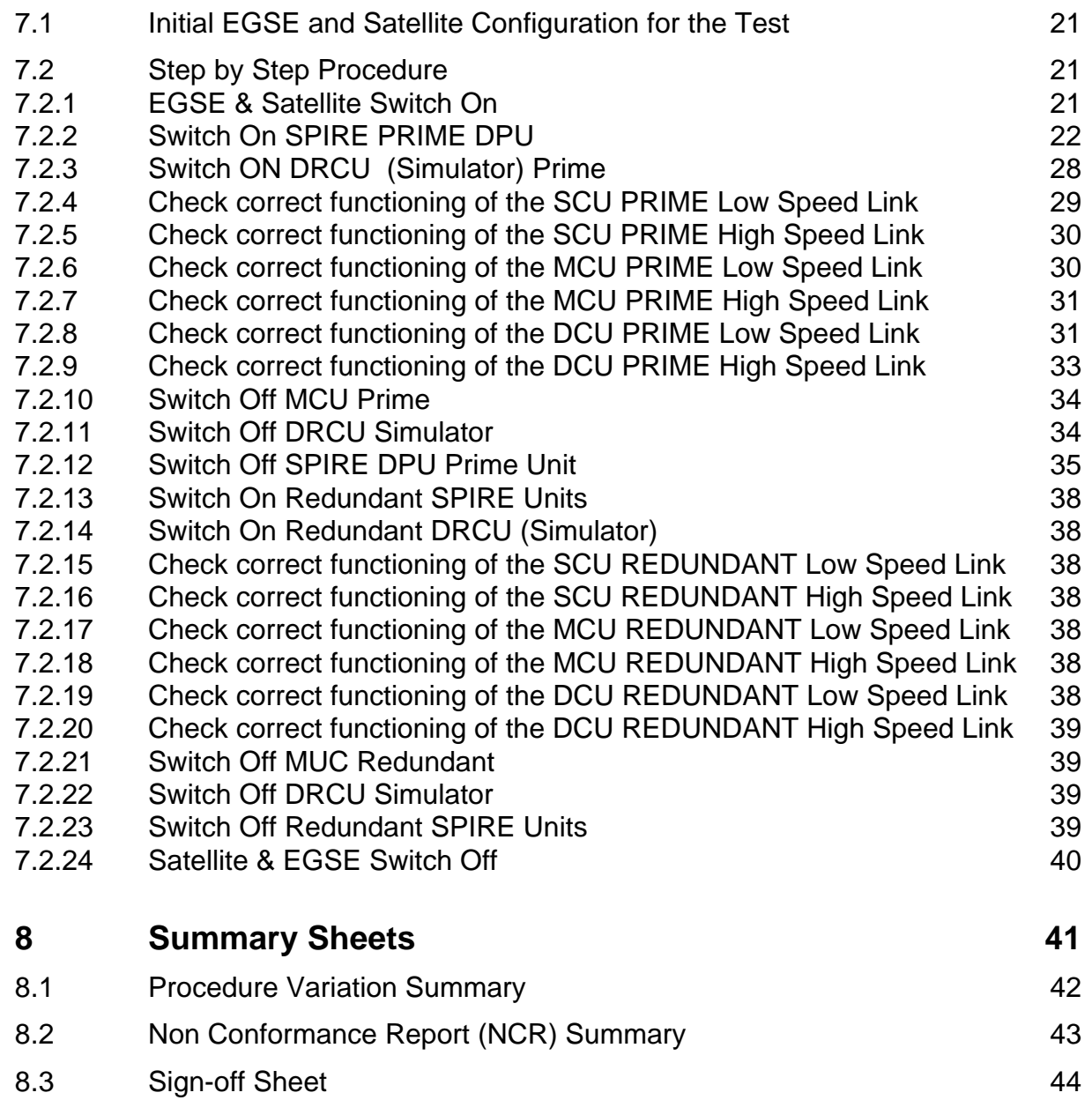

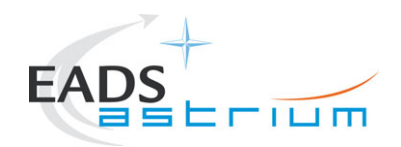

# **Table of Figures**

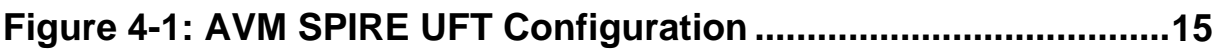

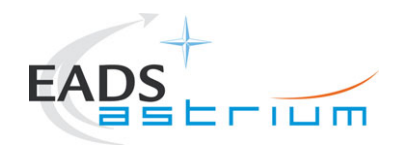

# **List of Tables**

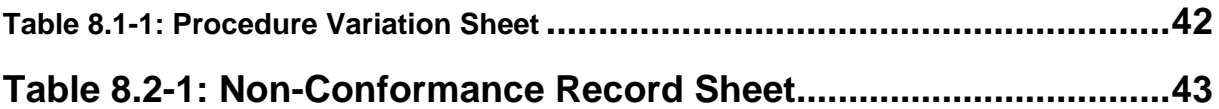

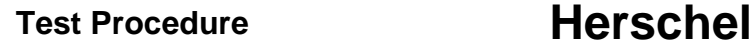

<span id="page-6-0"></span>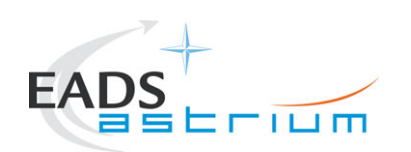

### **1 Scope**

This document describes the set of functional tests to be performed on the AVM SPIRE Instrument to check correct operation using the Herschel CCS after it has been electrically integrated with the FM SVM.

Specifically the functional test will verify the following for both prime (and redundant – FM only) SPIRE warm units:

- **Power on/off of AVM SPIRE (CDMS/PCDU Interface) warm unit and DRCU Simulator**
- **Health Status HKTM Acquisition from SPIRE (CDMS Interface)**
- **Check of SCU Prime Low & High Speed Links**
- **Check of MCU Prime Low & High Speed Links**
- **Check of DCU Prime Low & High Speed Links**

#### **Constraint**

This test shall only be executed upon successful completion of the AVM SPIRE integration activities as defined in ref. AD1.

#### **1.1 Objective**

The objective of the test is twofold:

- 1. To check as much as possible the correct functional operation of the integrated AVM SPIRE warm units.
- 2. To act as baseline procedure on which the SPIRE specific aspects of the satellite level SFT and IST procedures can be developed.

#### **1.2 Test Flow**

This test flow is structured to reflect nominal operations of the AVM SPIRE as much as possible to enable re-use for PFM and higher-level Satellite tests (SFT and IST).

The flow is as follows:

- 1. Power on and configure EGSE for test
- 2. Power on and configure SVM for test
- 3. Power on NOMINAL SPIRE Prime DPU and enable Mil1553B-bus interface
- 4. Power on DRCU Simulator

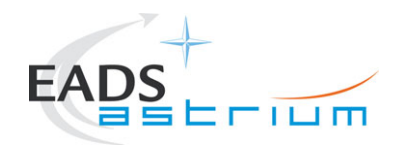

- 5. Check of SCU Prime Low & High Speed Links
- 6. Check of MCU Prime Low & High Speed Links
- 7. Check of DCU Prime Low & High Speed Links
- 8. Power off MCU Prime
- 9. Power off DRCU Simulator
- 10. Disable Mil1553B-bus interface and Power off SPIRE Prime DPU
- 11. Power off SVM
- 12. Switch off all EGSE

<span id="page-8-0"></span>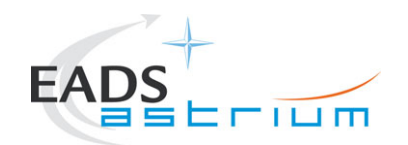

# **2 Documents/Drawings**

### **2.1 Applicable Documents**

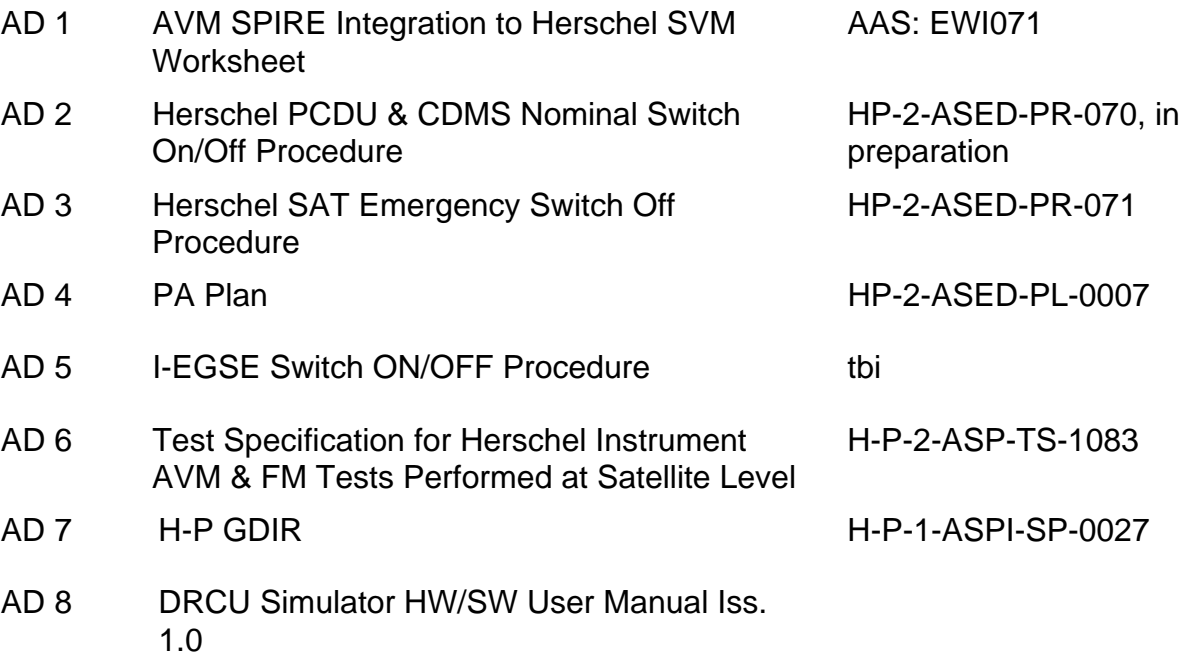

#### **2.2 Reference Documents**

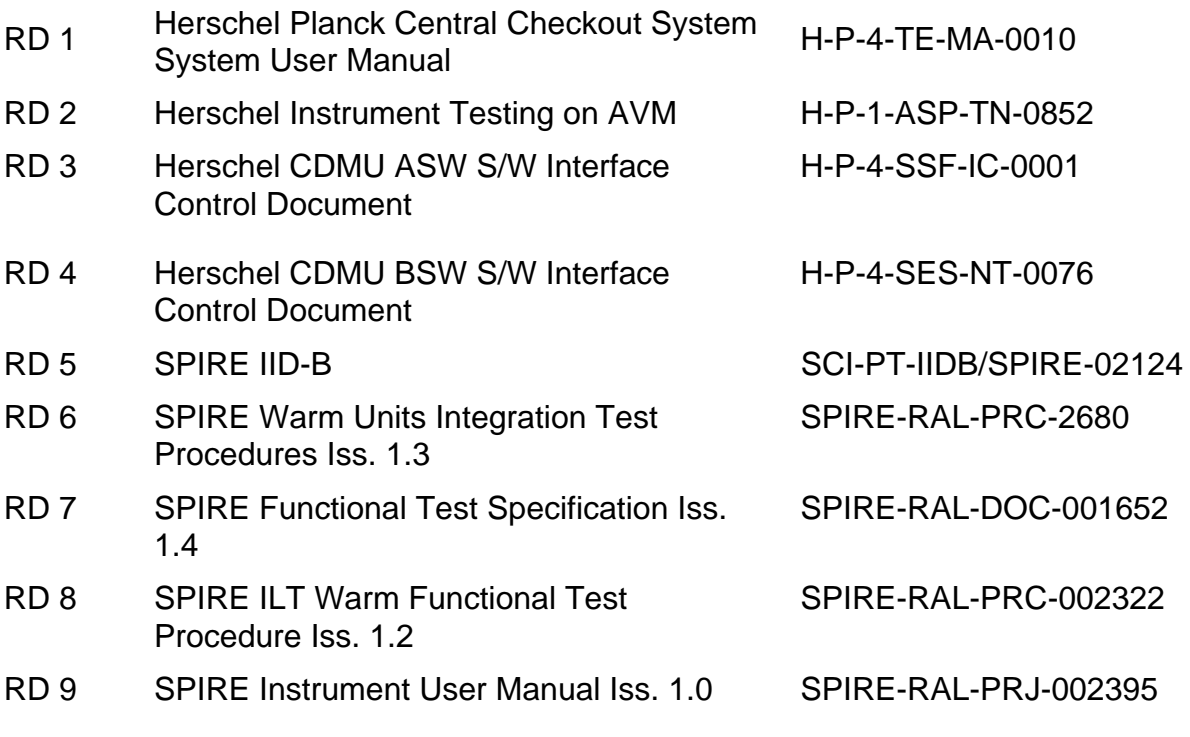

<span id="page-9-0"></span>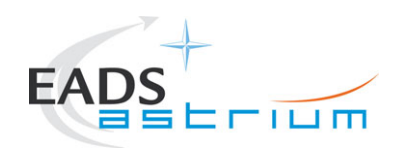

RD 10 H/P OBT-UTC Time Synchronisation Technical Note Iss. 1.3

PT-CMOC-OPS-TN-6604- OPS- OGH

#### **2.3 Other Documents**

None

#### **2.4 Acronyms & Abbreviations**

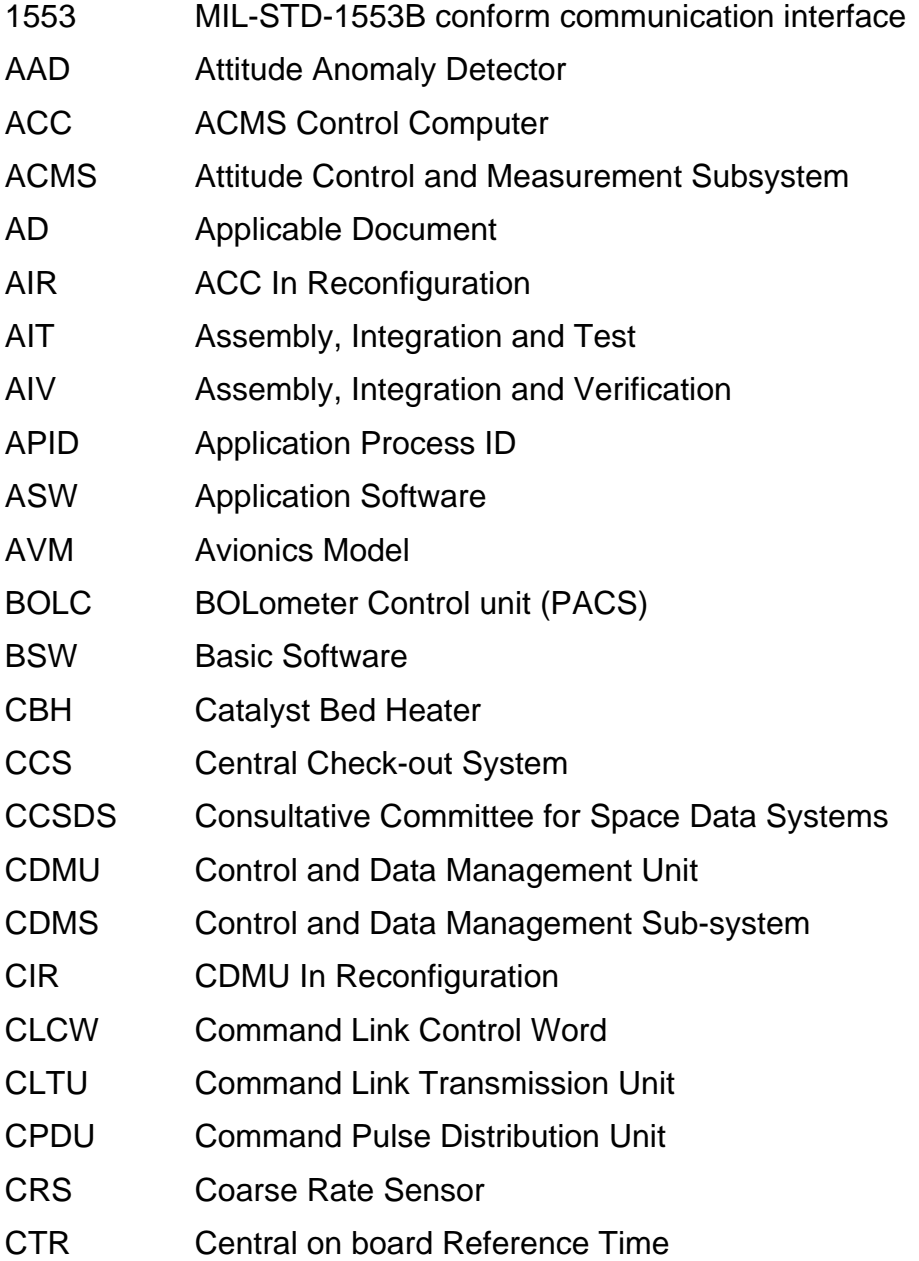

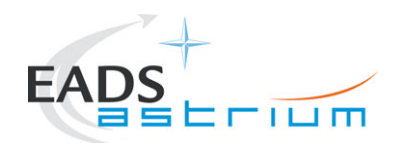

# Test Procedure **Herschel**

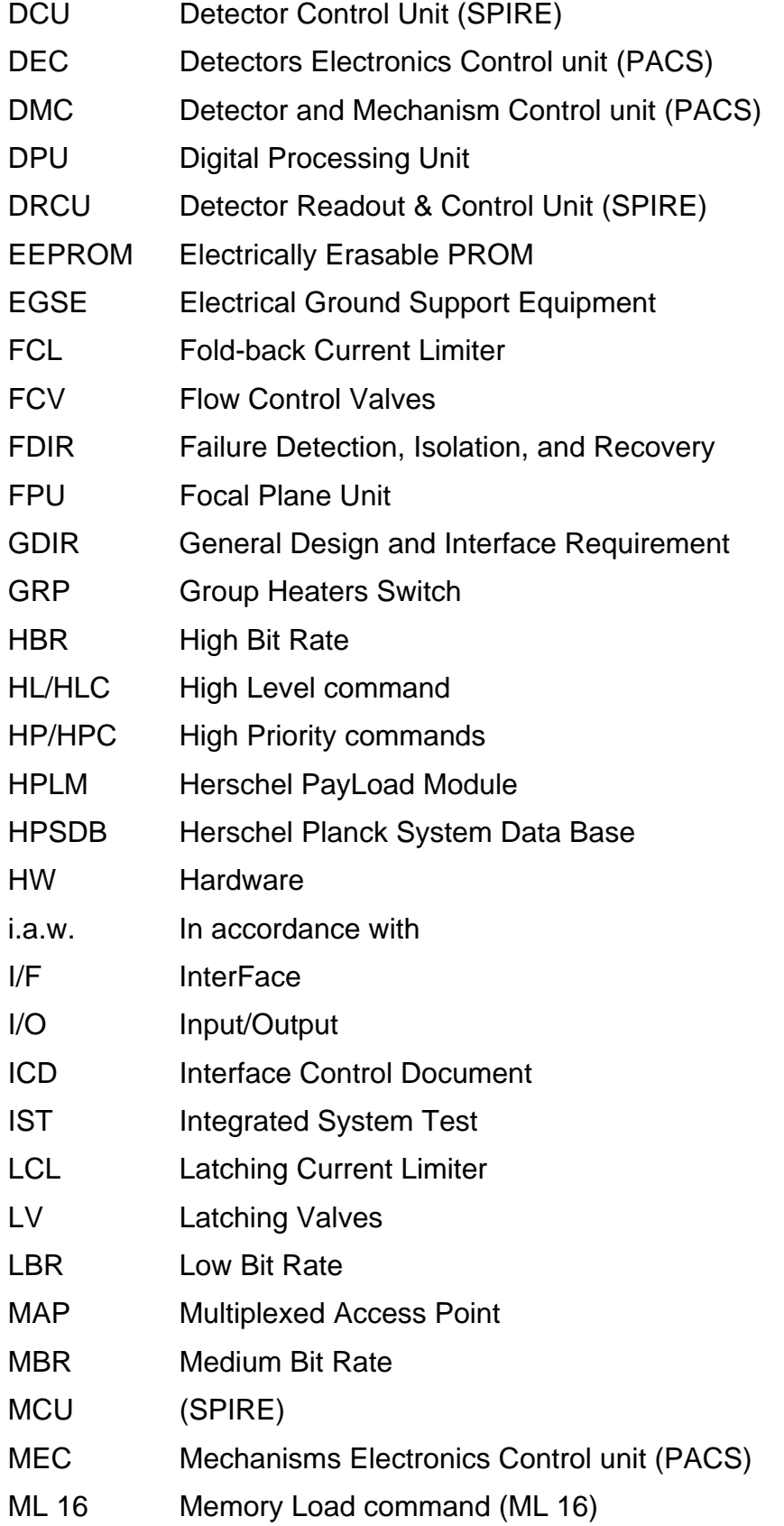

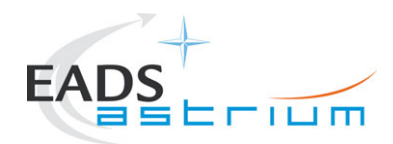

# Test Procedure **Herschel**

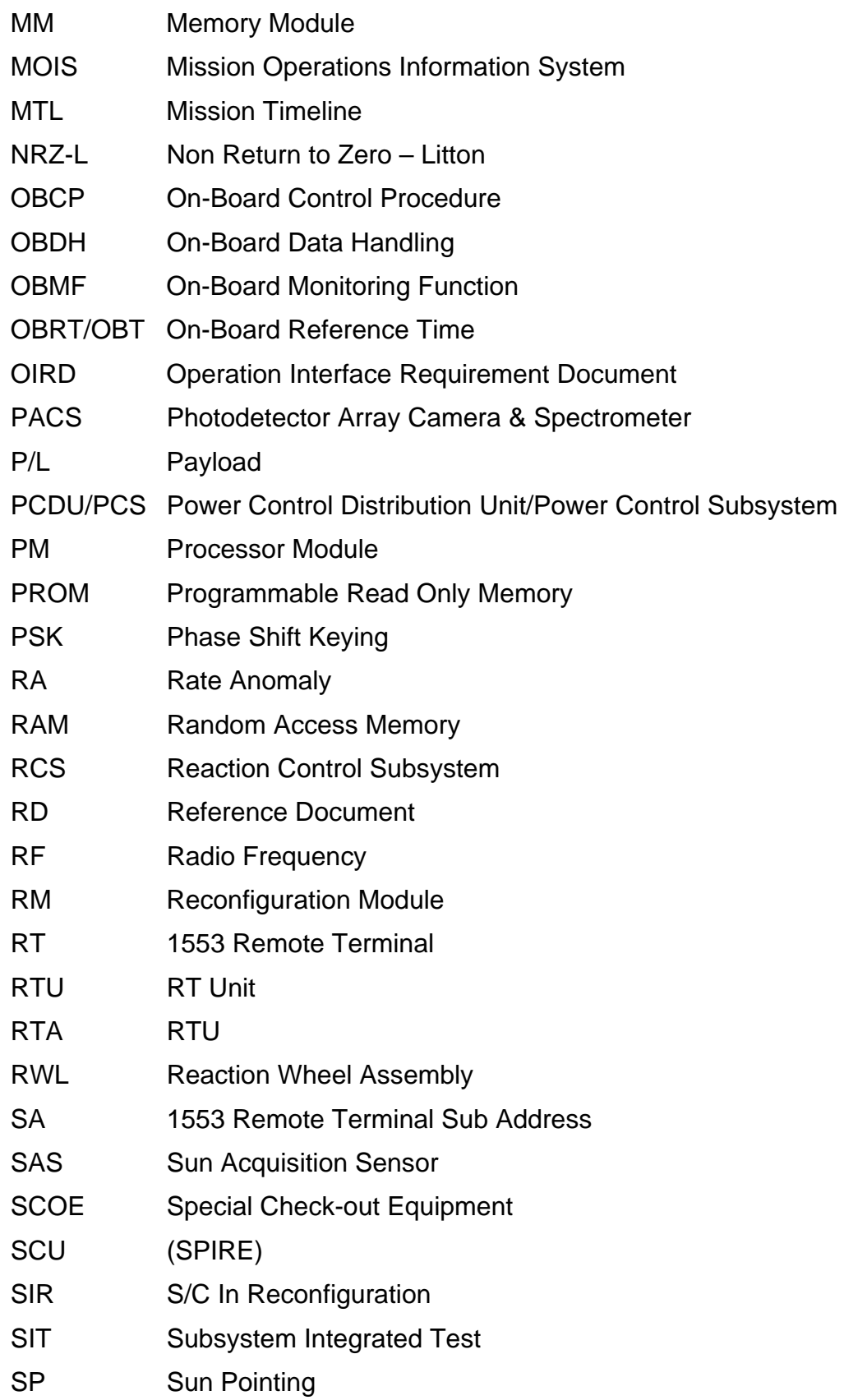

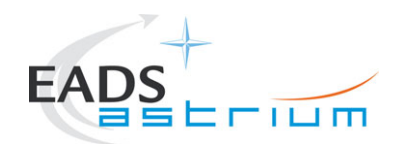

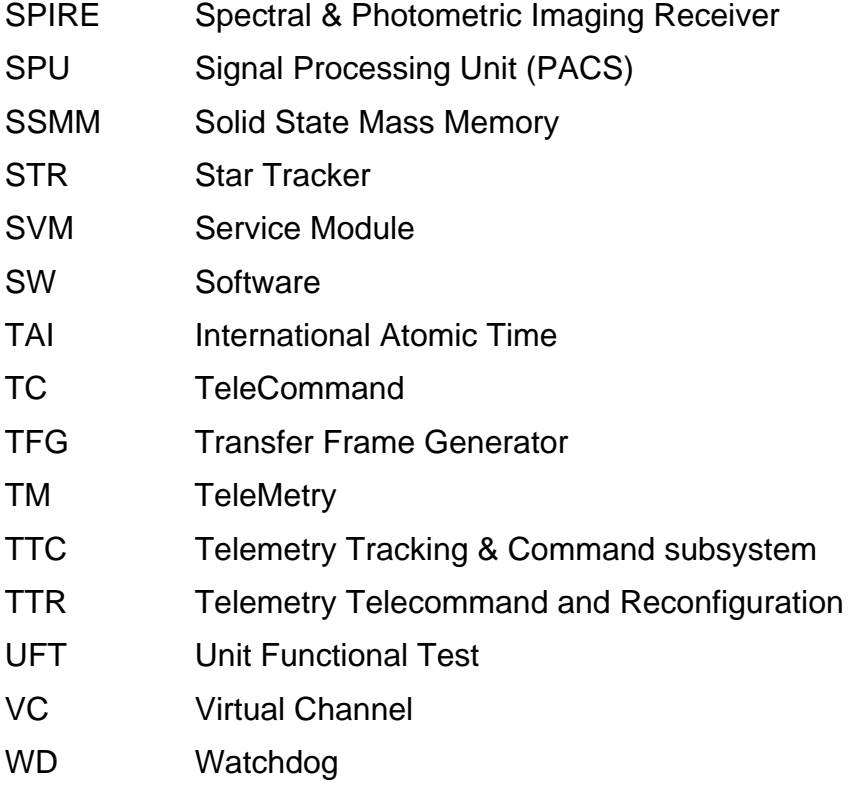

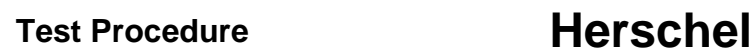

<span id="page-13-0"></span>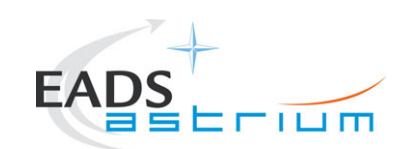

# **3 Requirements to be verified**

This is purely a functional health check of the AVM SPIRE warm units and interfaces. No specific requirements are to be verified.

<span id="page-14-0"></span>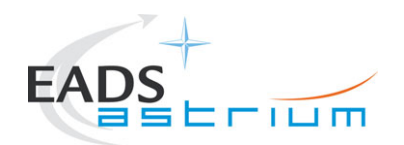

## **4 Configuration**

The figure below shows the overall EGSE/Satellite configuration for the test.

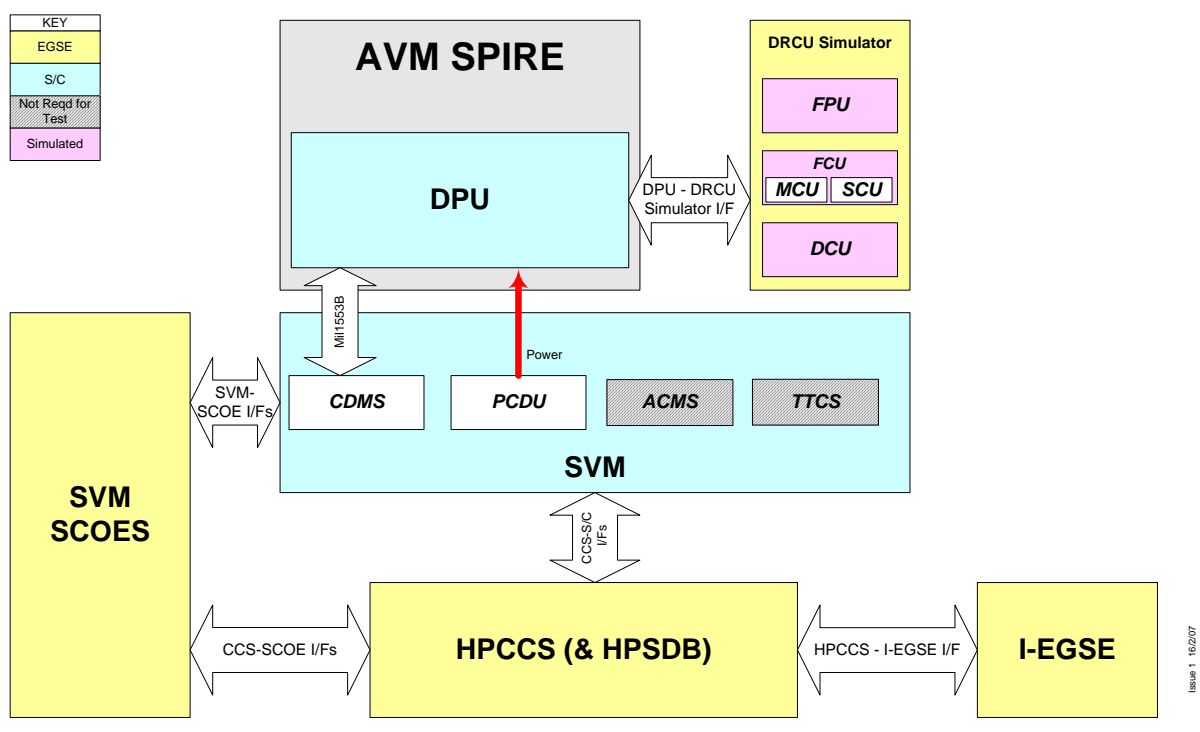

**Figure 4-1: AVM SPIRE UFT Configuration** 

#### **4.1 Satellite Configuration**

The test requires use of the FM SVM powered on in its basic test mode (i.e. quick switch on (PCDU & CDMS) in accordance with AD 2.

### **4.2 EGSE Configuration**

This test requires the EGSE to be configured and elements powered on in accordance with AD 2.

I-EGSE shall be configured and connected to the HPCCS in accordance with AD 5.

#### **4.3 Set-up**

SPIRE Test Scripts for the test must be loaded on to the HPCCS and checked in to the TBD Environment and compiled prior to start of test. The following test scripts are required for execution on the HPCCS:

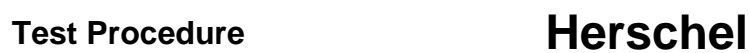

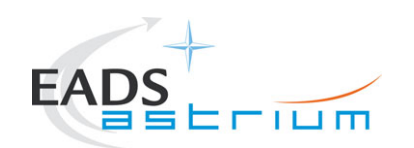

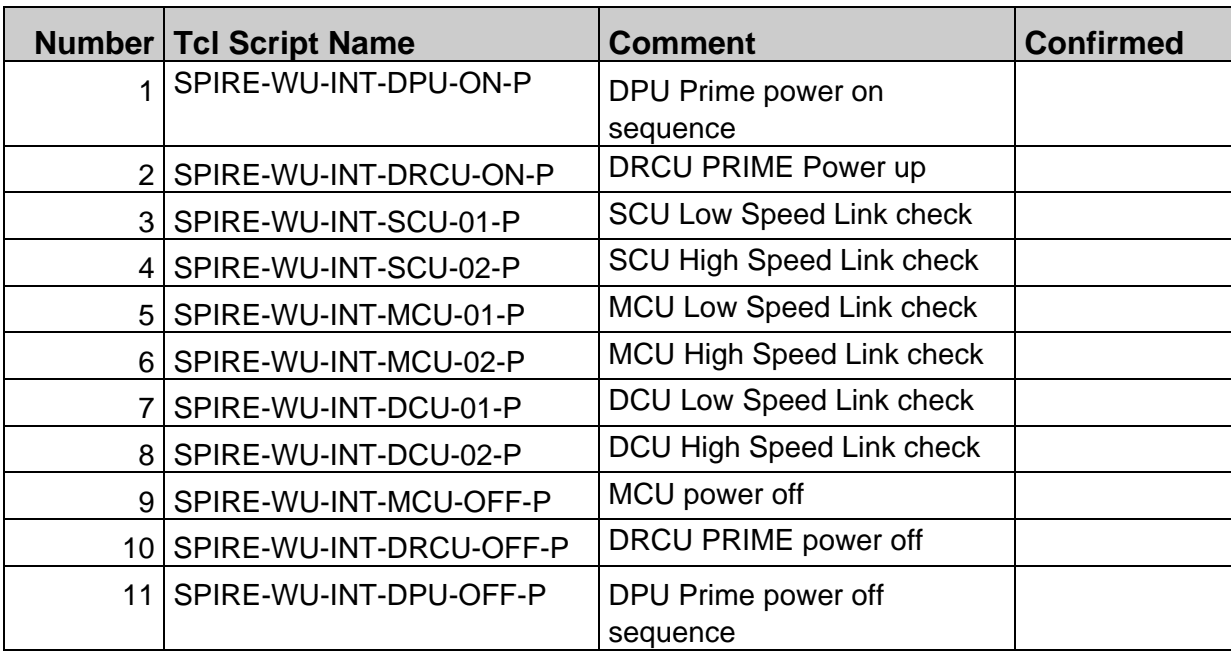

The HPCSS must also have the following MIB files for SPIRE loaded:

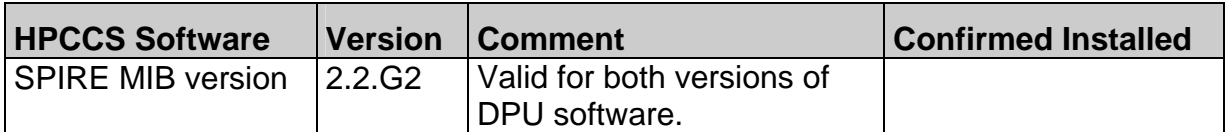

The SPIRE I-EGSE will be running the following software for the test:

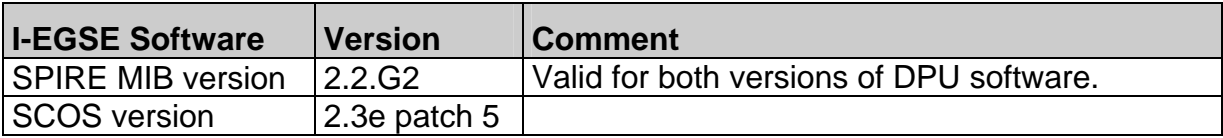

<span id="page-16-0"></span>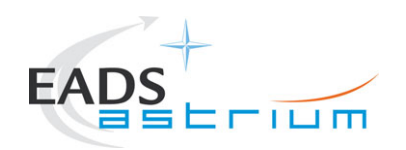

## **5 Conditions**

#### **5.1 Personnel**

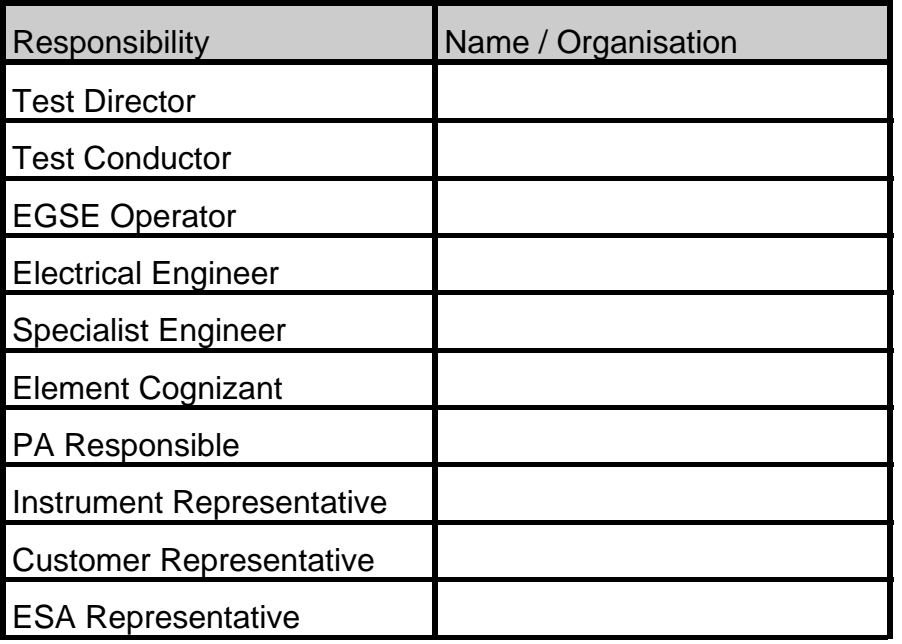

#### **5.2 Environmental**

The actual clean room environmental conditions for the test shall be recorded below.

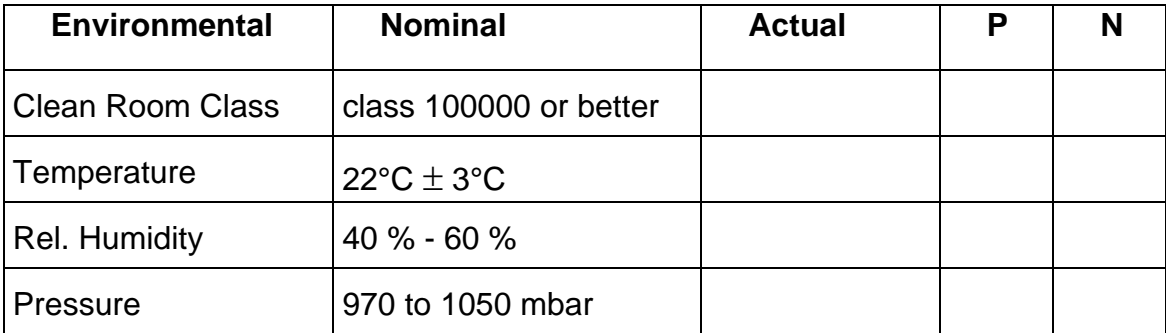

#### **5.3 General Precautions and Safety**

Non-test specific precautions and safety considerations are detailed in section 5.3 of AD 2. Specific safety issues and general precautions for the tests to performed are detailed in the following sections.

<span id="page-17-0"></span>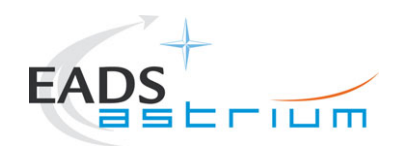

#### *5.3.1 General Safety Requirements, Precautions*

In the event of unrecoverable anomaly requiring emergency switch off of the satellite, the switch off shall be performed in accordance with AD 3.

#### *5.3.2 ESD constraints*

Normal ESD constraints are to be observed when handling SPIRE units.

#### *5.3.3 Special QA Requirements*

None.

#### **5.4 GSE**

Non-test specific GSE details are provided in section 5.4 of AD 2. Specific GSE needs for the tests to performed are detailed in the following sections.

#### *5.4.1 MGSE*

None.

#### *5.4.2 CVSE*

None.

#### *5.4.3 EGSE*

The I-EGSE is required for this test and will be connected to the HPCCS in accordance with AD 5.

#### *5.4.4 OGSE*

None.

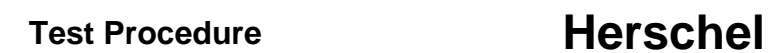

<span id="page-18-0"></span>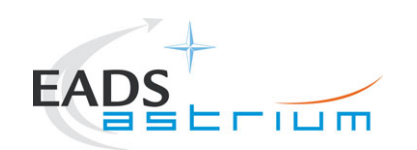

### *5.4.5 Special Equipment*

SPIRE DRCU Simulator PC and interconnected with the SPIRE AVM DPU in accordance with AD 8.

<span id="page-19-0"></span>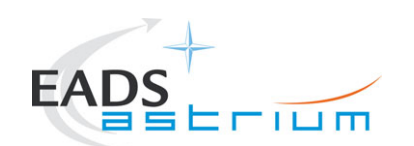

## **6 Verification Requirements and Test Criteria**

Functional performance and status parameter actual values recorded will be checked during the test and must be the same as the nominal status value indicated.

The test will only be deemed successful once all offline analysis of the results has been performed. Typically, the TRB will be held before completion of this activity and therefore only a preliminary assessment of the test success can be provided to allow any disconnection of specific GSE required for the test, and which needs to be removed before further activities can be performed.

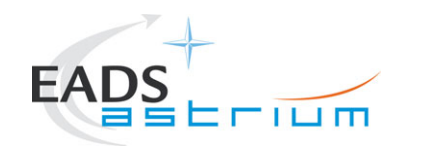

### **7 Test Procedure**

#### **7.1 Initial EGSE and Satellite Configuration for the Test**

AVM Integration to Herschel SVM Test Procedure ref. AD 1 SHALL be successfully completed before execution of this procedure.

The EGSE and Satellite SHALL be configured according to AD 2 prior to start of test.

*In the event of emergency the Satellite SHALL be switched down according to AD 3.* 

**7.2 Step by Step Procedure** 

#### *7.2.1 EGSE & Satellite Switch On*

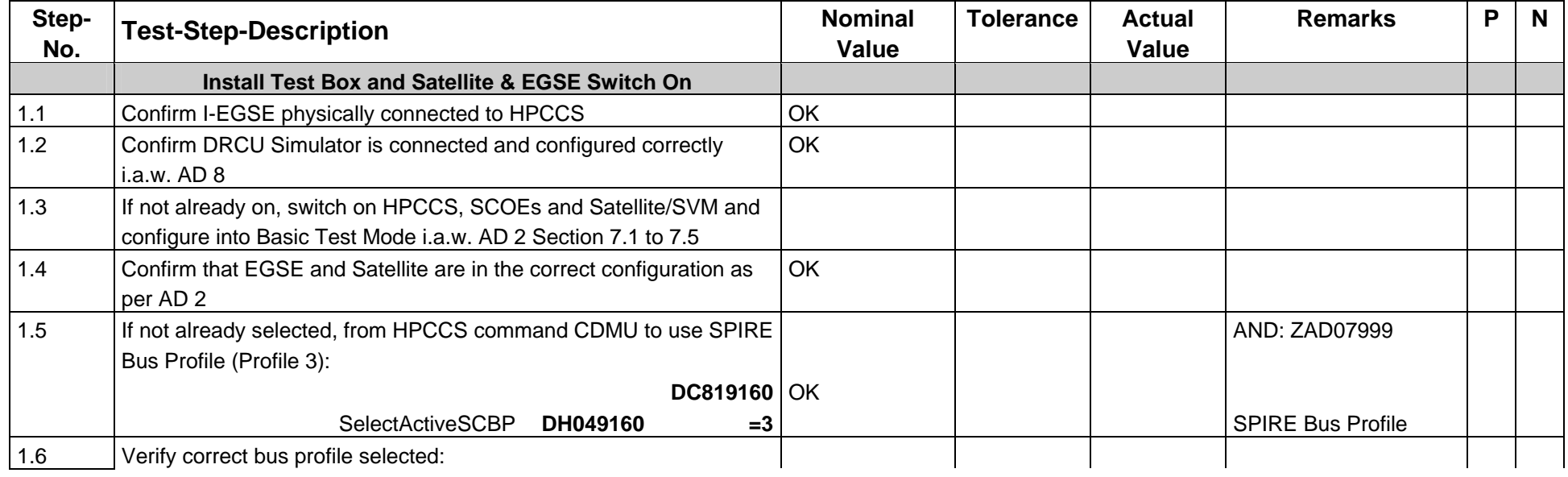

Doc. No: HP-2-ASED-TP-0142 Page **21** 

<span id="page-20-0"></span> $\mathbf{1}$ 

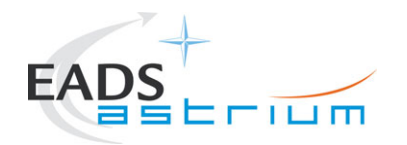

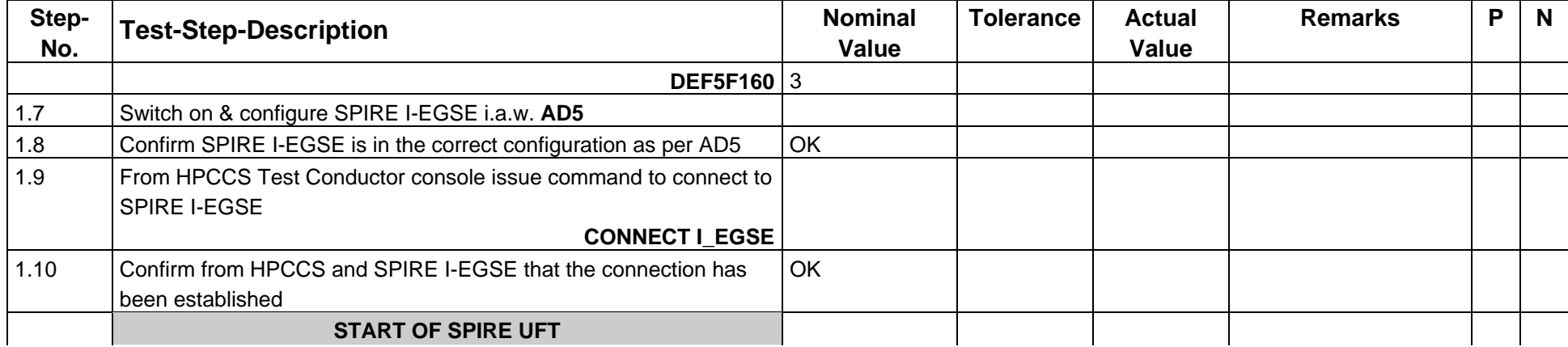

#### *7.2.2 Switch On SPIRE PRIME DPU*

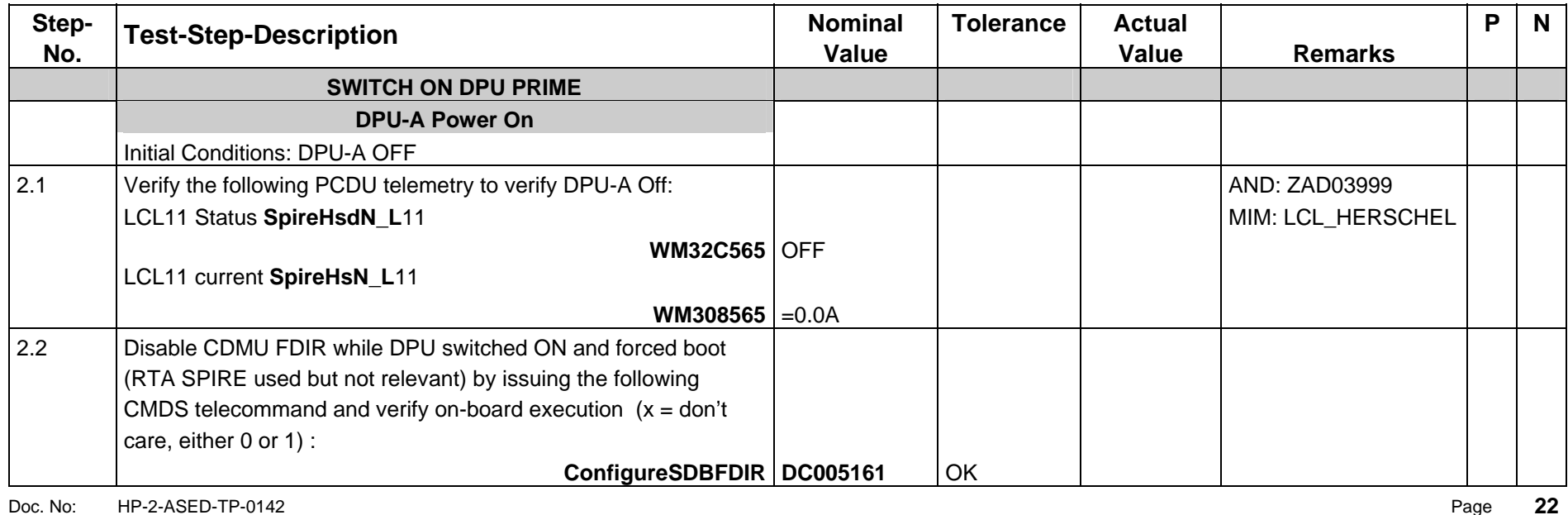

<span id="page-21-0"></span>

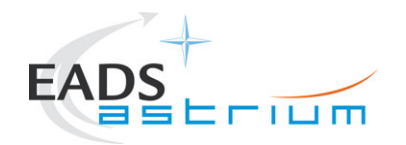

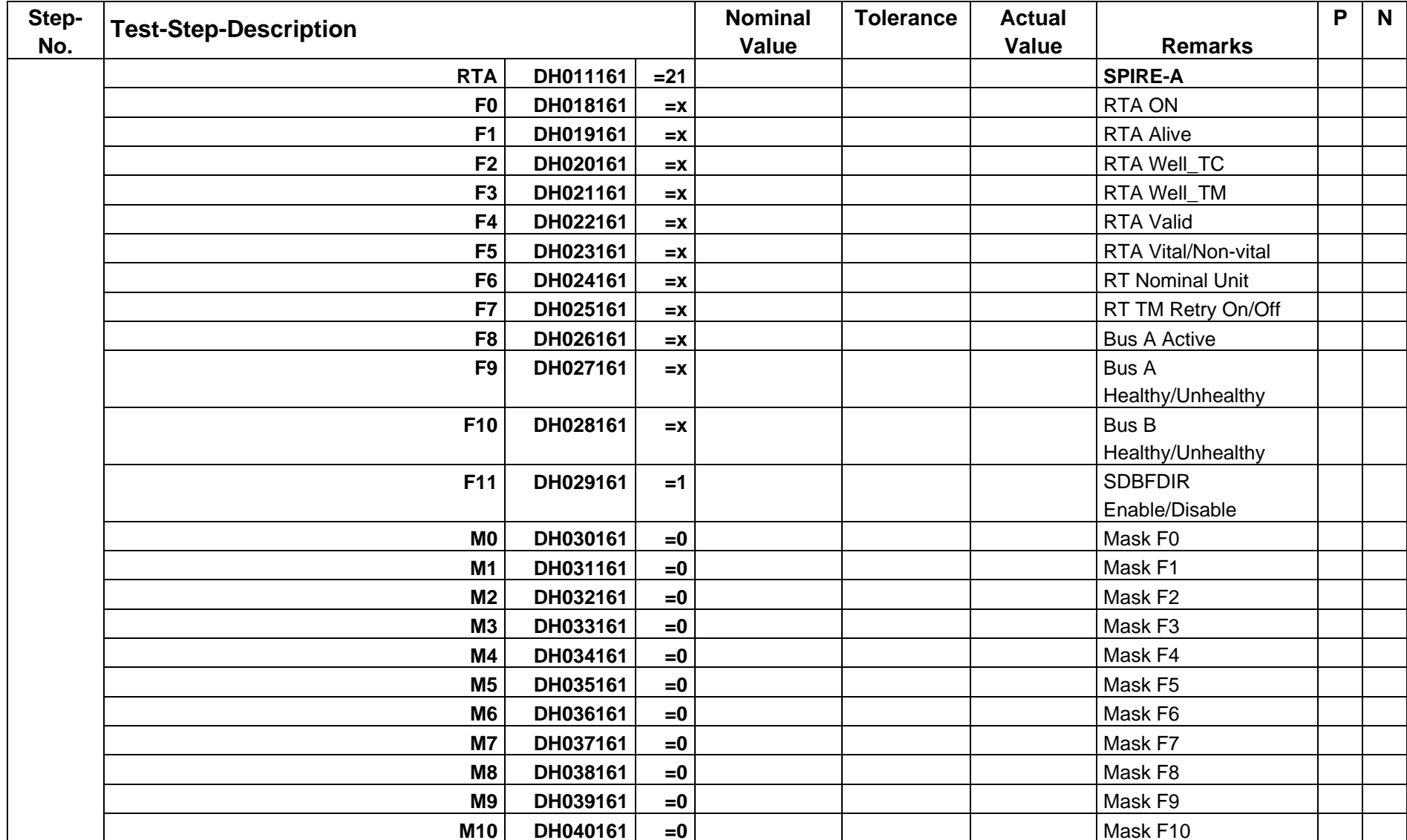

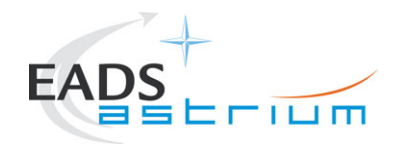

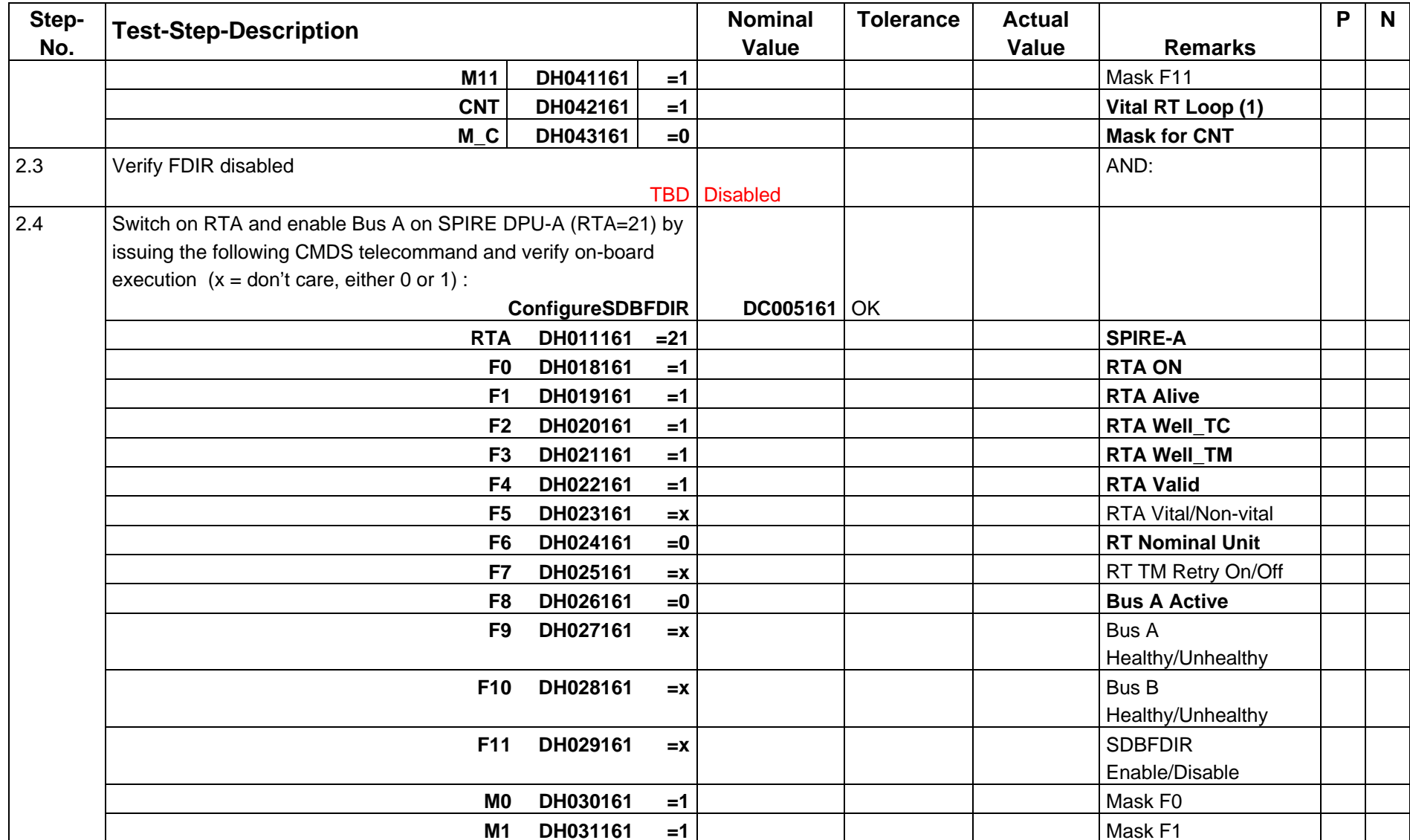

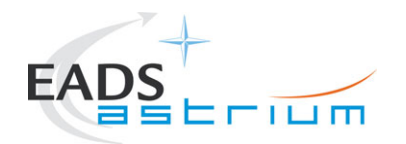

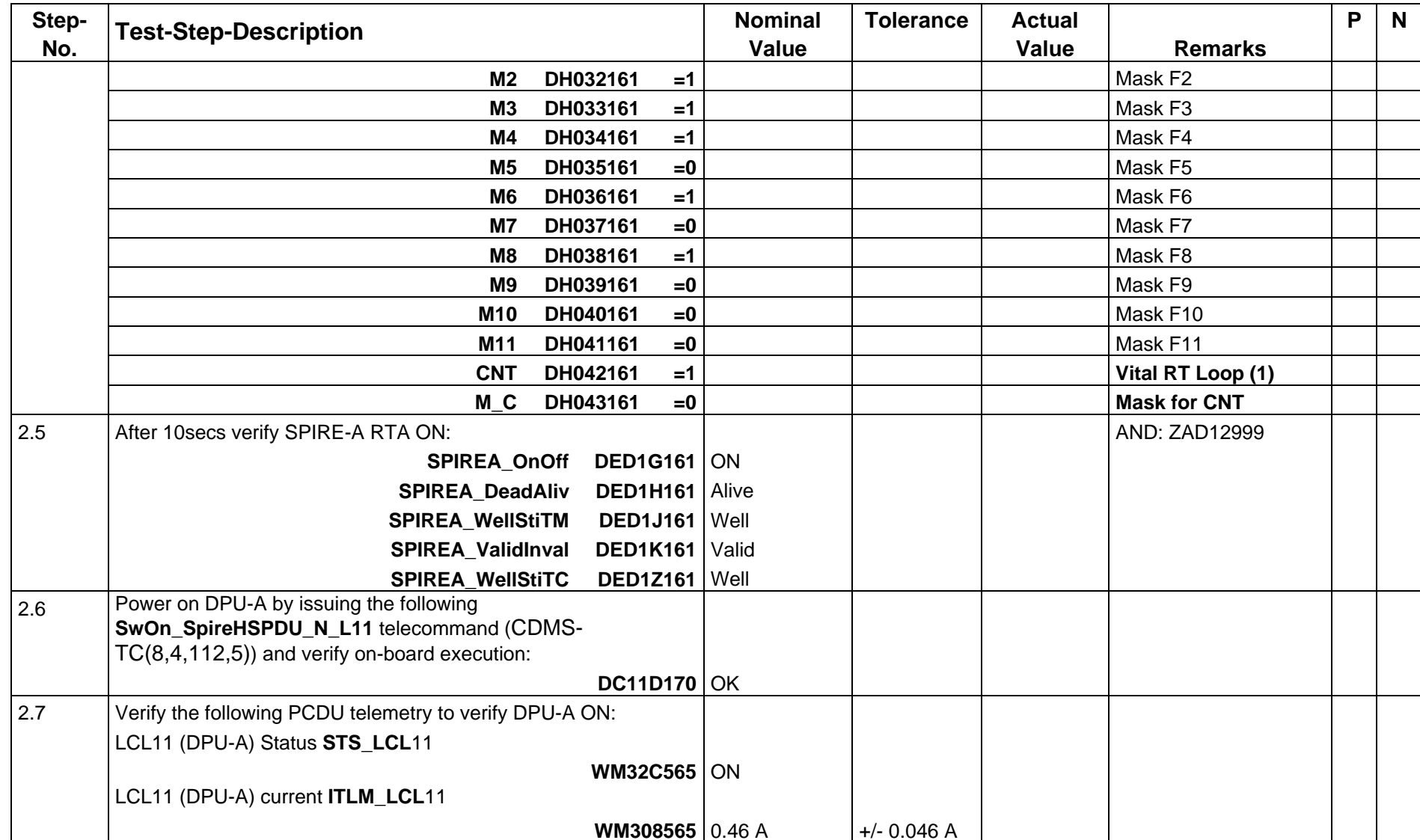

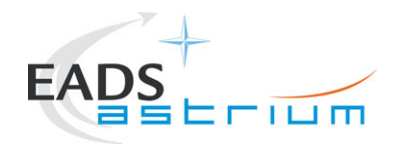

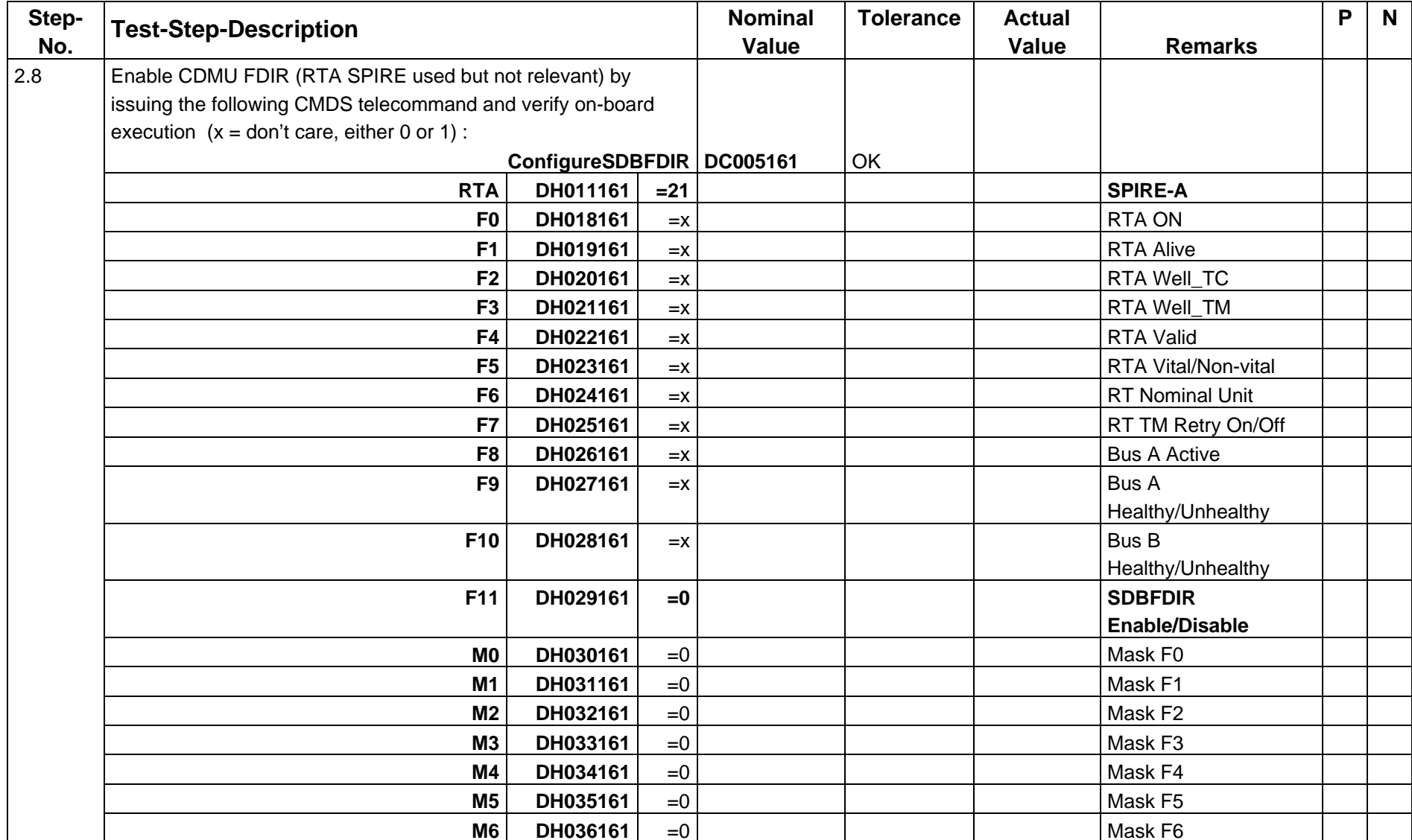

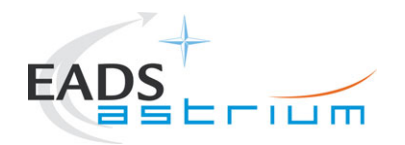

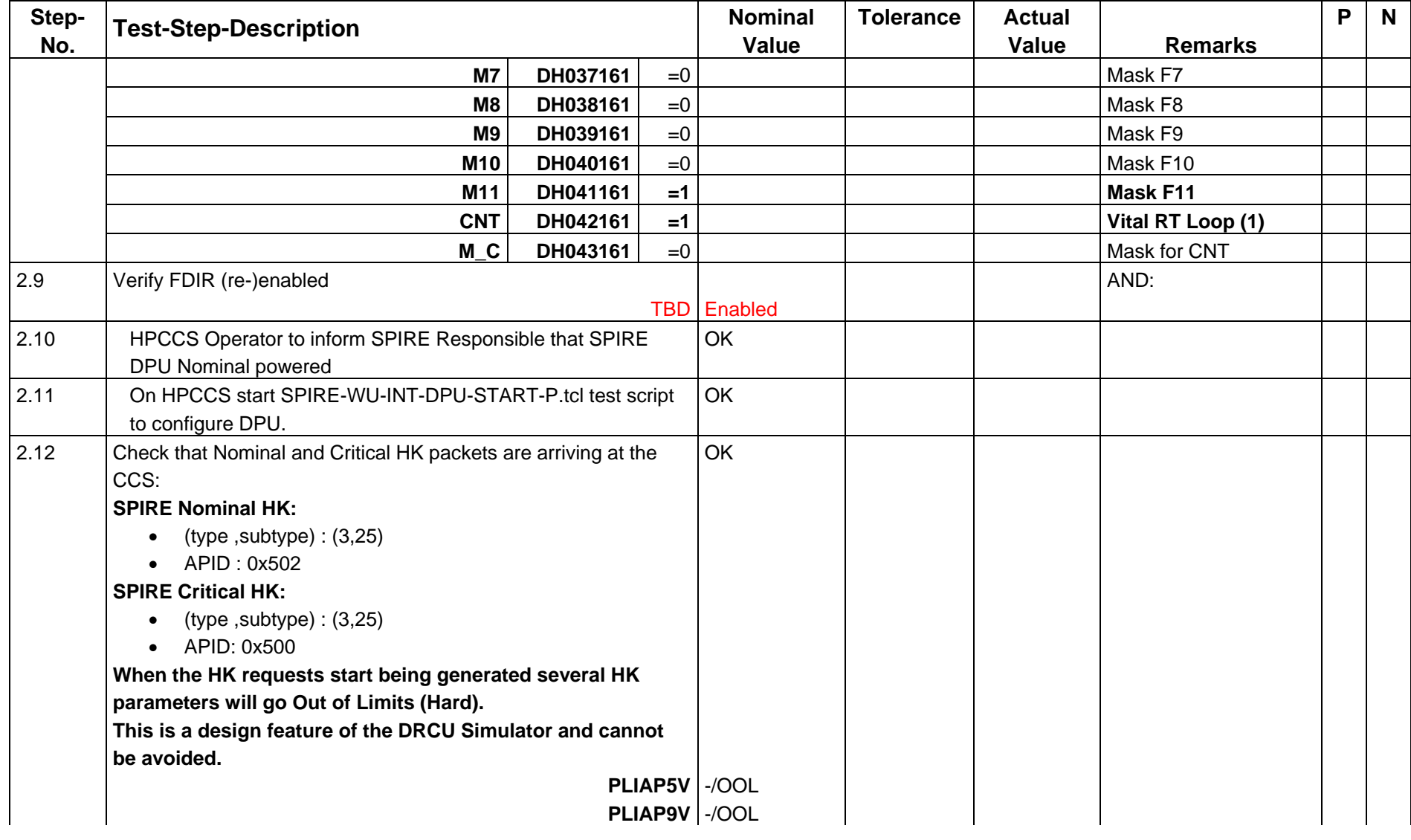

Issue:  $\overline{1}$ 

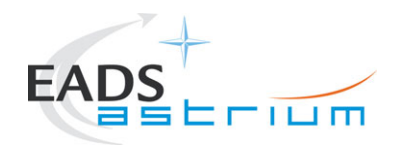

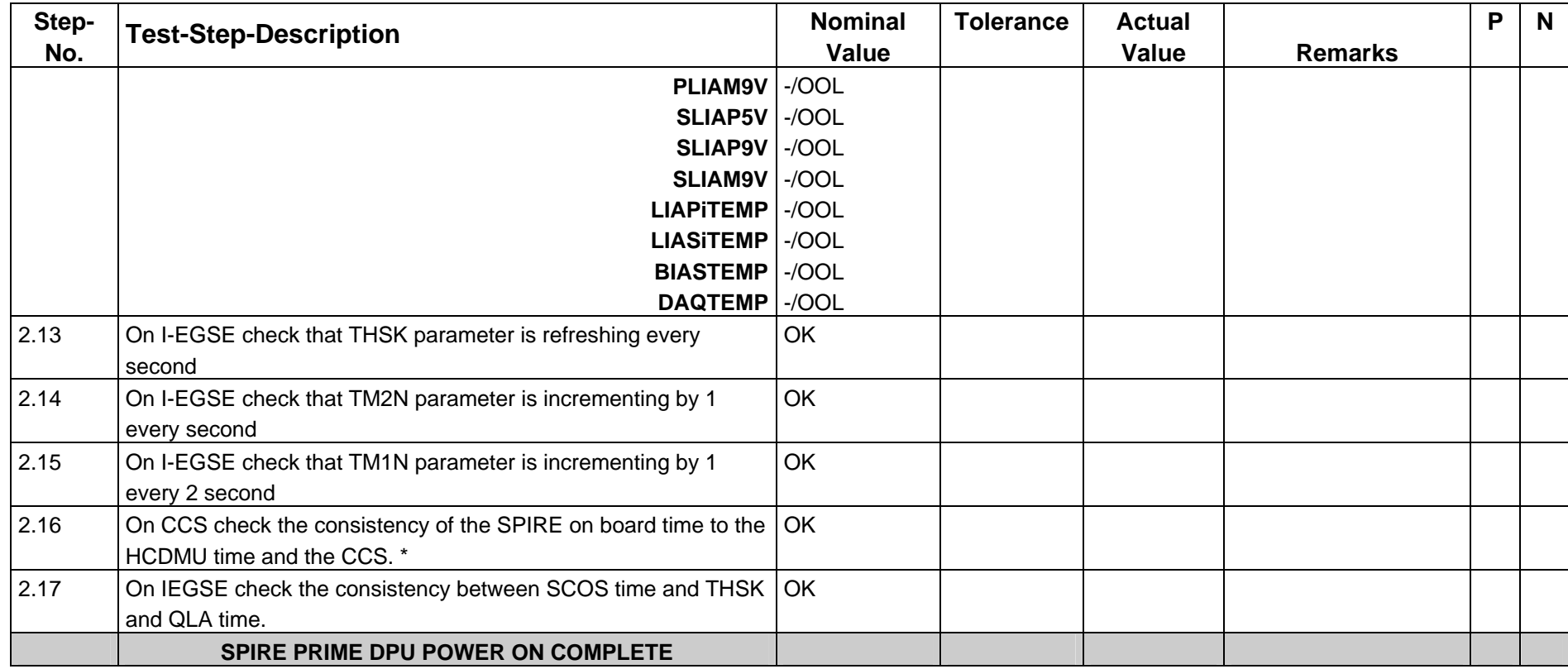

## *7.2.3 Switch ON DRCU (Simulator) Prime*

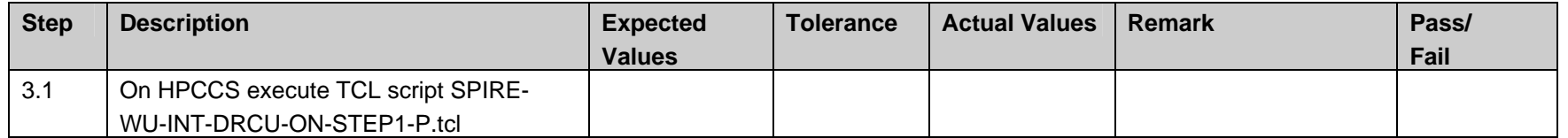

<span id="page-27-0"></span>Doc. No: HP-2-ASED-TP-0142 Page **28** 

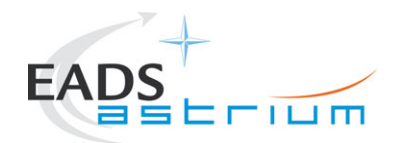

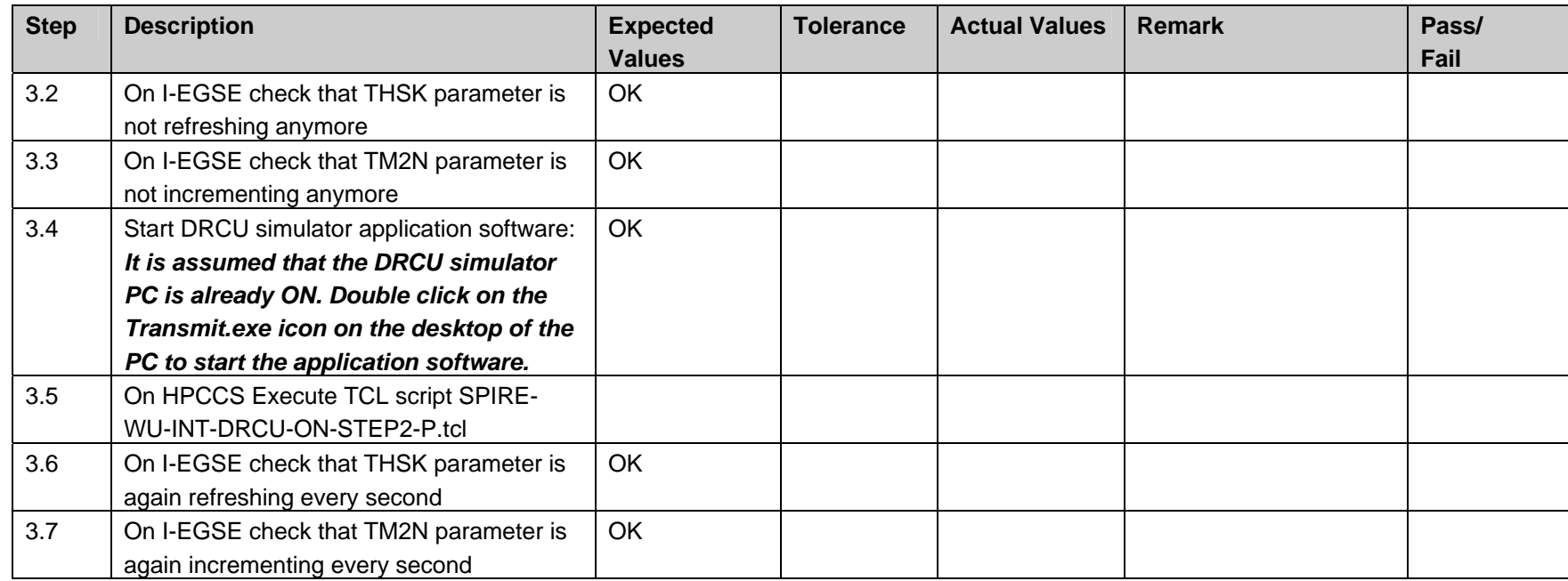

#### *7.2.4 Check correct functioning of the SCU PRIME Low Speed Link*

<span id="page-28-0"></span>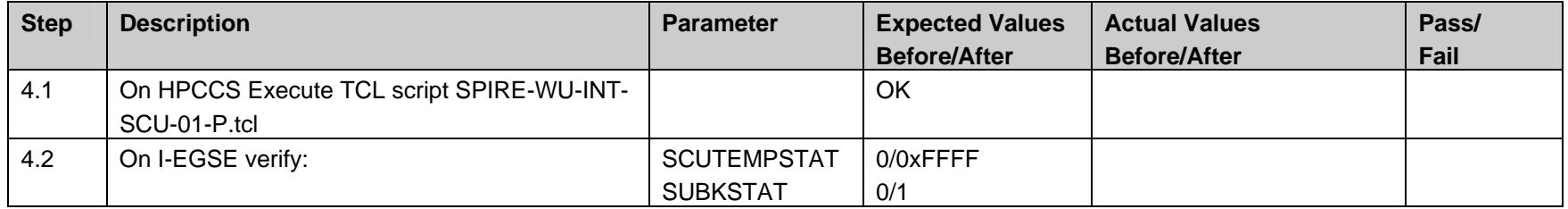

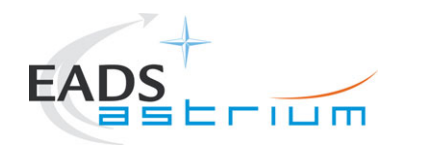

# *7.2.5 Check correct functioning of the SCU PRIME High Speed Link*

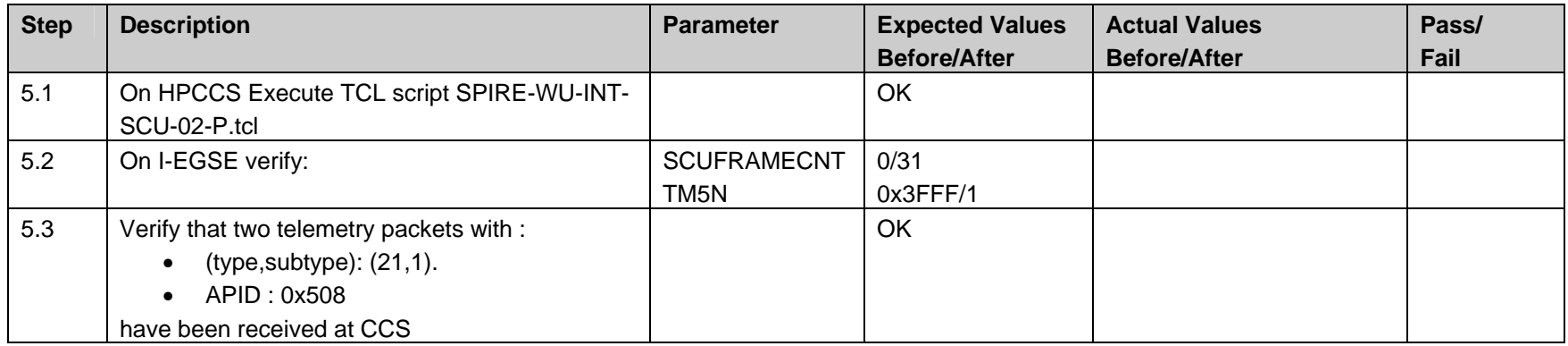

#### *7.2.6 Check correct functioning of the MCU PRIME Low Speed Link*

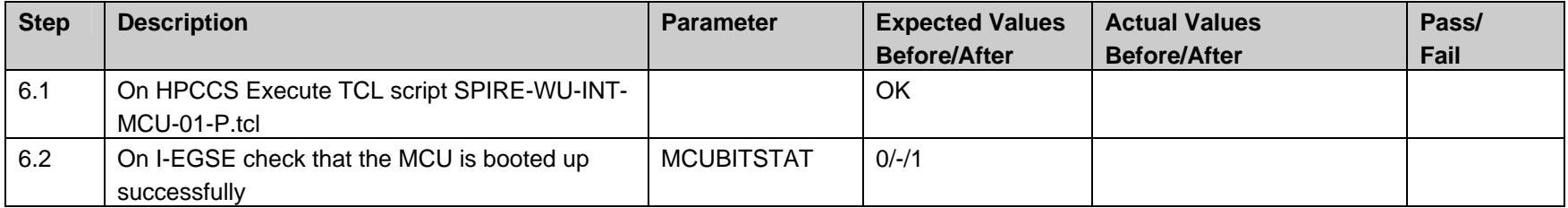

<span id="page-29-0"></span>

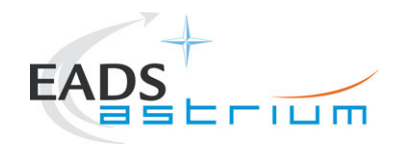

#### *7.2.7 Check correct functioning of the MCU PRIME High Speed Link*

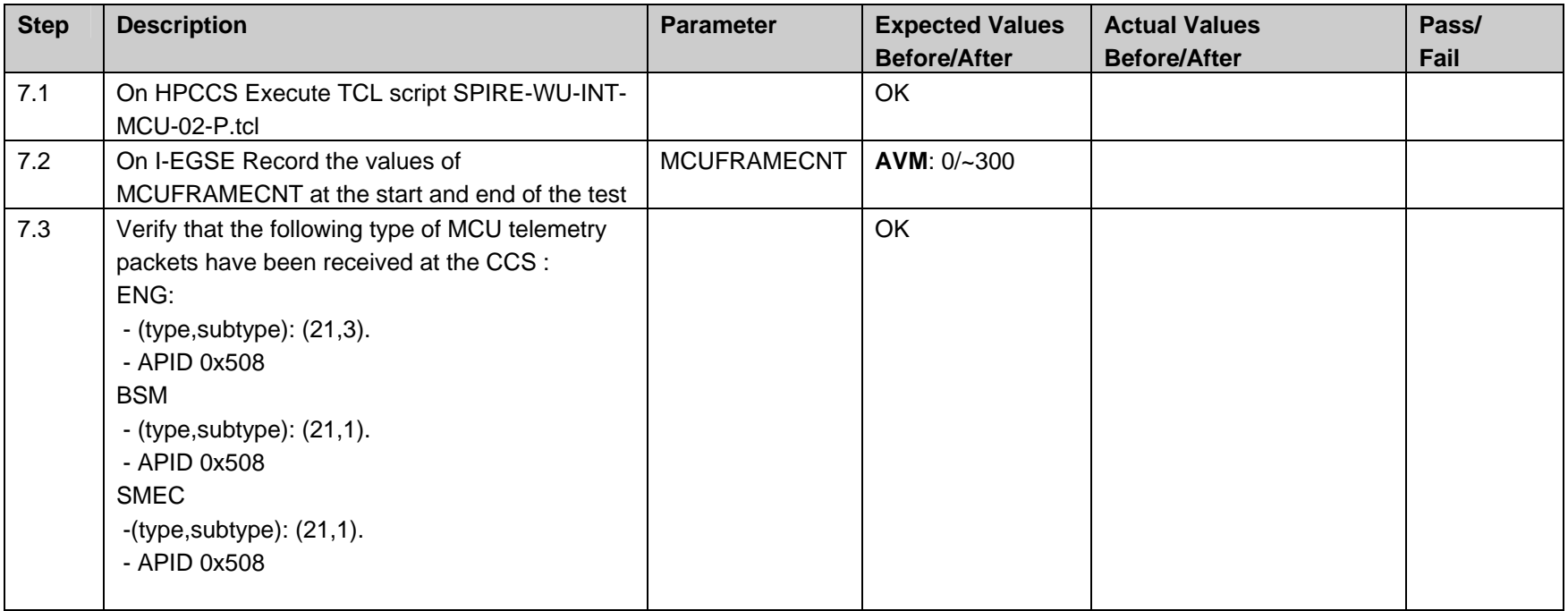

#### *7.2.8 Check correct functioning of the DCU PRIME Low Speed Link*

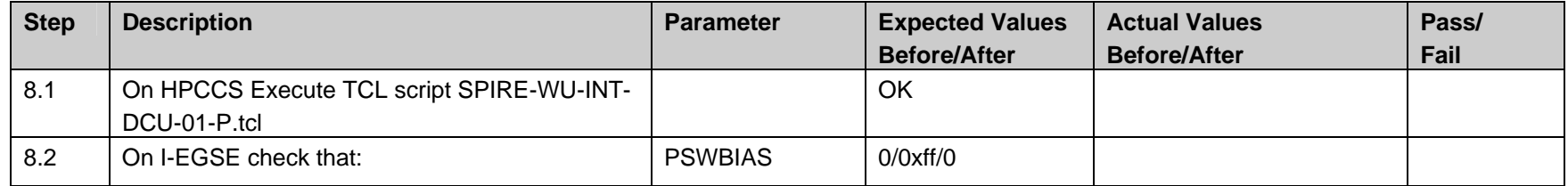

Doc. No: HP-2-ASED-TP-0142 Page **31** 

<span id="page-30-0"></span> $\mathbf{1}$ 

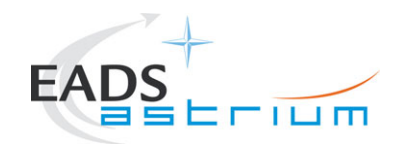

 $\overline{\phantom{a}}$ 

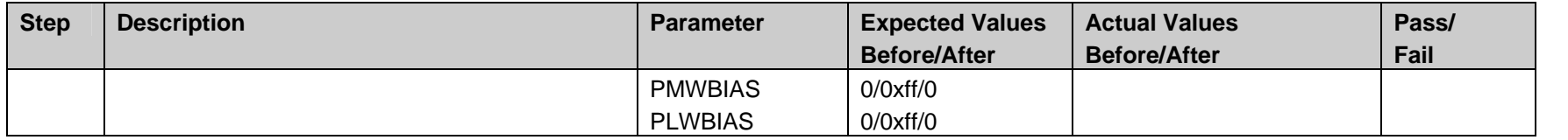

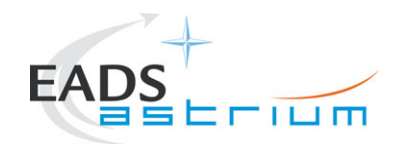

## *7.2.9 Check correct functioning of the DCU PRIME High Speed Link*

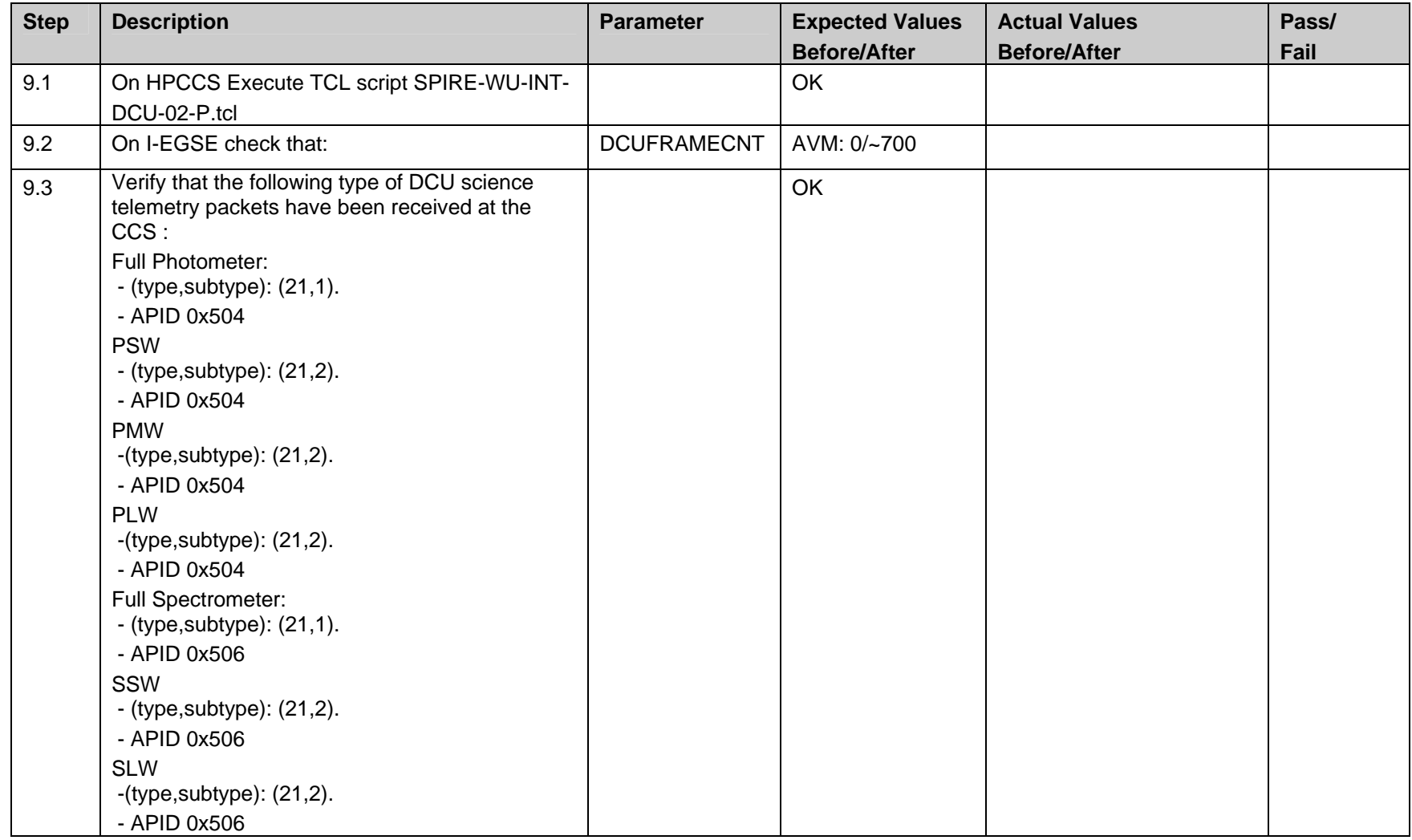

<span id="page-32-0"></span>Doc. No: HP-2-ASED-TP-0142 Page **33** 

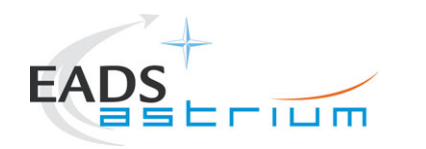

#### *7.2.10 Switch Off MCU Prime*

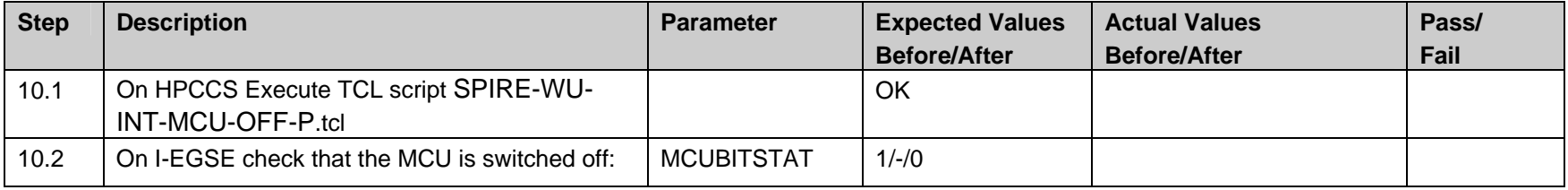

#### *7.2.11 Switch Off DRCU Simulator*

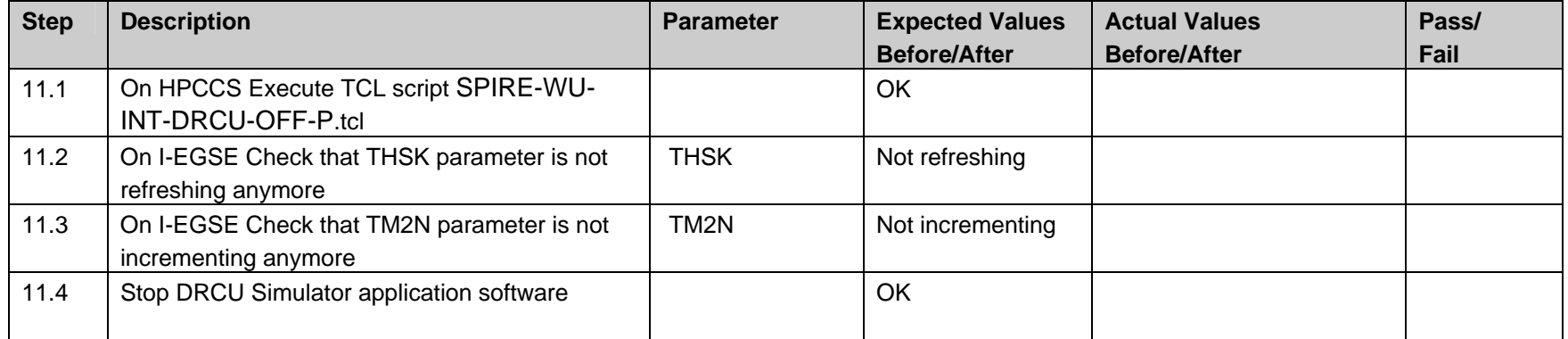

<span id="page-33-0"></span>

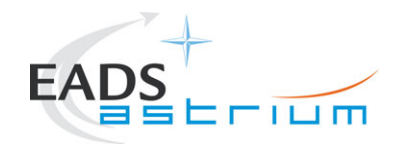

#### *7.2.12 Switch Off SPIRE DPU Prime Unit*

<span id="page-34-0"></span>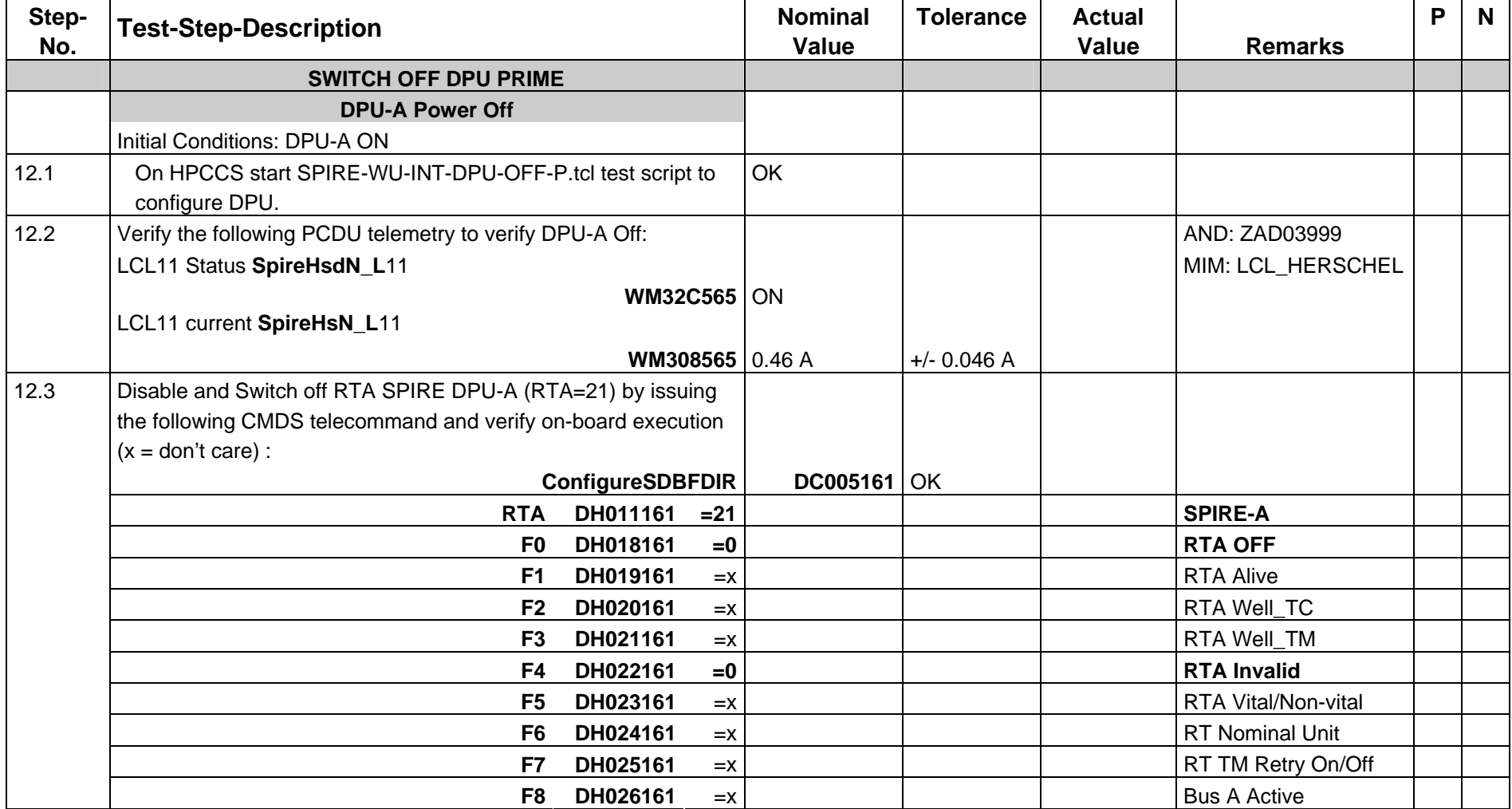

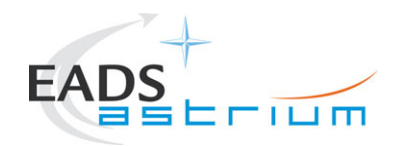

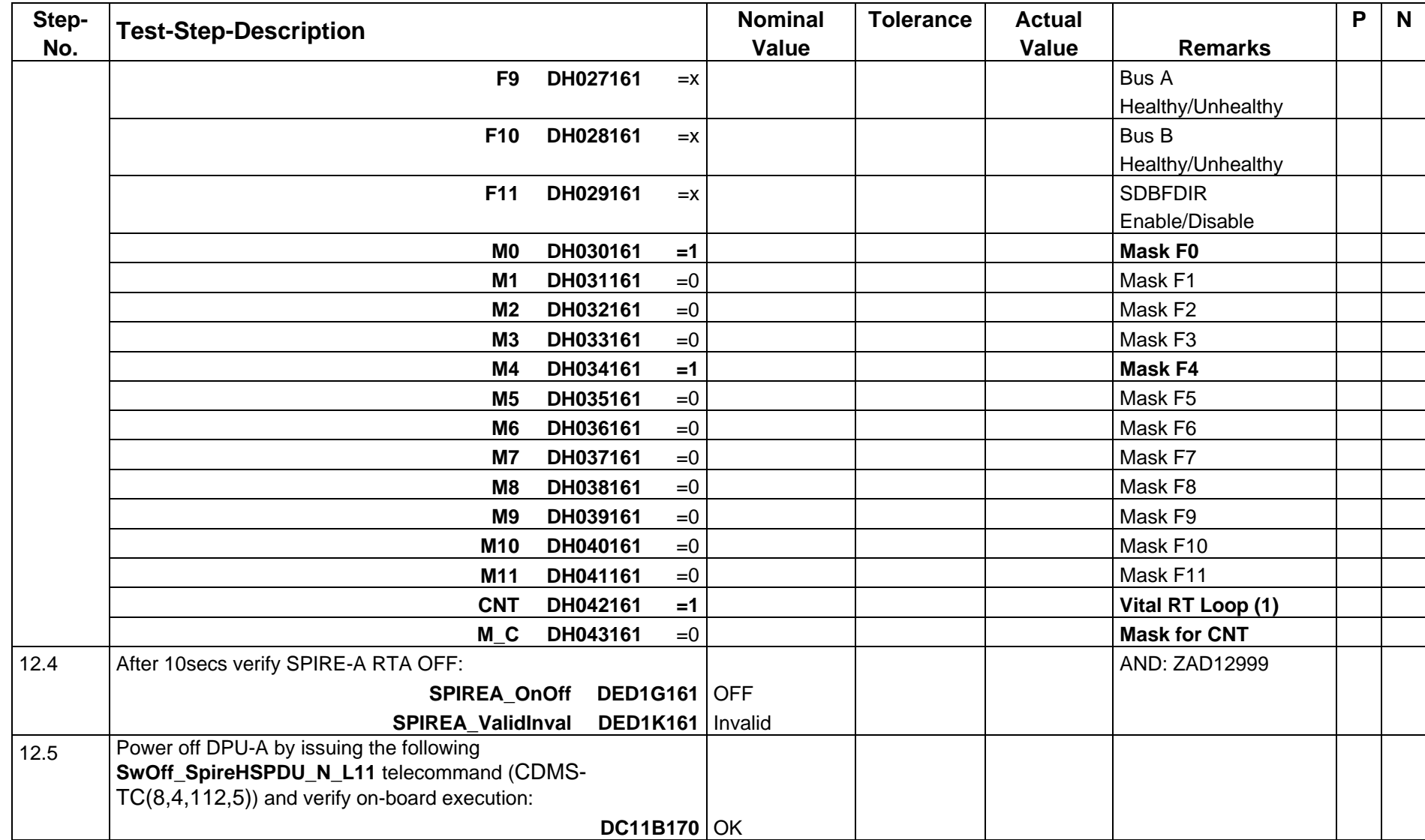

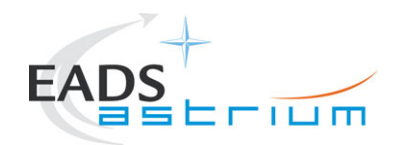

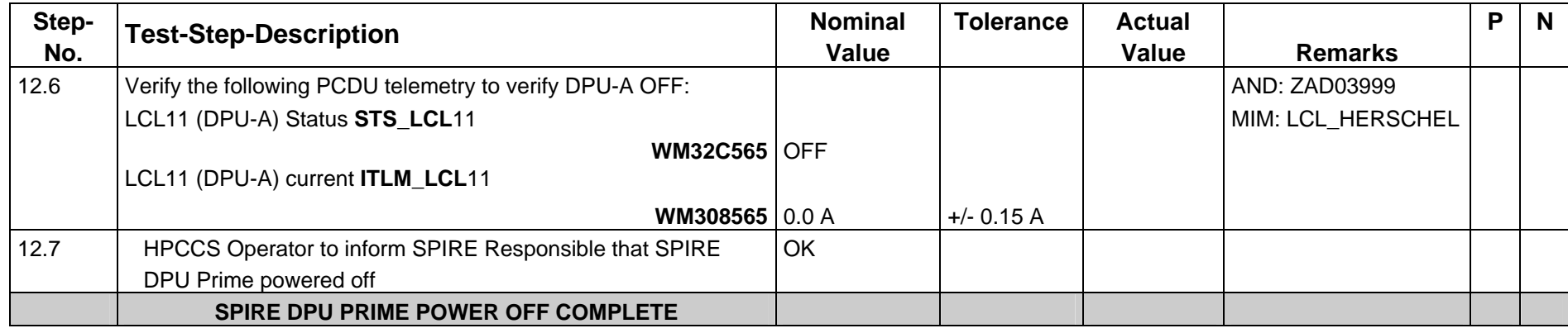

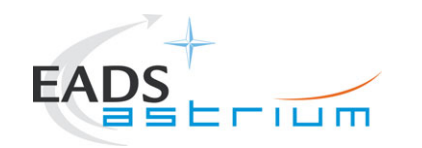

#### *7.2.13 Switch On Redundant SPIRE Units*

Not to be executed for AVM SPIRE

#### *7.2.14 Switch On Redundant DRCU (Simulator)*

Not to be executed for AVM SPIRE

#### *7.2.15 Check correct functioning of the SCU REDUNDANT Low Speed Link*

Not to be executed for AVM SPIRE

#### *7.2.16 Check correct functioning of the SCU REDUNDANT High Speed Link*

Not to be executed for AVM SPIRE

#### *7.2.17 Check correct functioning of the MCU REDUNDANT Low Speed Link*

Not to be executed for AVM SPIRE

#### *7.2.18 Check correct functioning of the MCU REDUNDANT High Speed Link*

Not to be executed for AVM SPIRE

#### *7.2.19 Check correct functioning of the DCU REDUNDANT Low Speed Link*

<span id="page-37-0"></span>Doc. No: HP-2-ASED-TP-0142 Page **38**  Issue:  $\mathbf{1}$ 

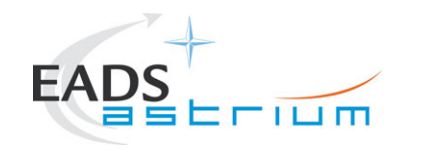

**Test Procedure**

**Herschel**

Not to be executed for AVM SPIRE

#### *7.2.20 Check correct functioning of the DCU REDUNDANT High Speed Link*

Not to be executed for AVM SPIRE

#### *7.2.21 Switch Off MUC Redundant*

Not to be executed for AVM SPIRE

#### *7.2.22 Switch Off DRCU Simulator*

Not to be executed for AVM SPIRE

#### *7.2.23 Switch Off Redundant SPIRE Units*

<span id="page-38-0"></span>Not to be executed for AVM SPIRE

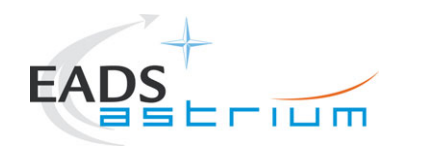

#### *7.2.24 Satellite & EGSE Switch Off*

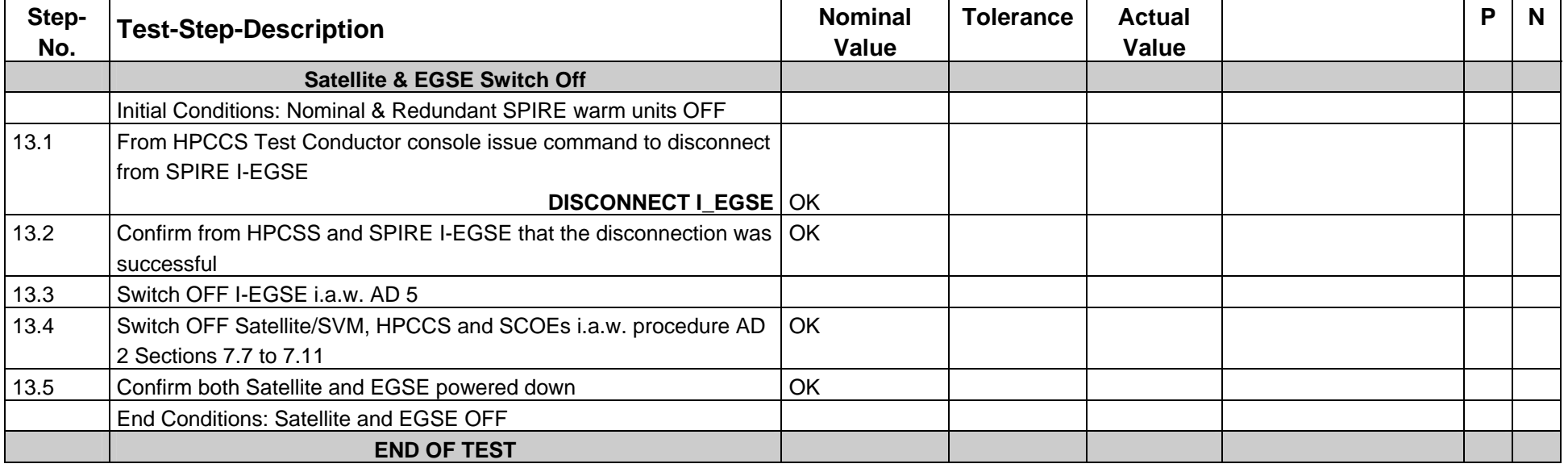

<span id="page-39-0"></span>Date: 20.02.07 File: HP-2-ASED-TP-0142\_1.doc

<span id="page-40-0"></span>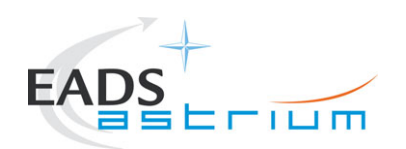

# **8 Summary Sheets**

<span id="page-41-0"></span>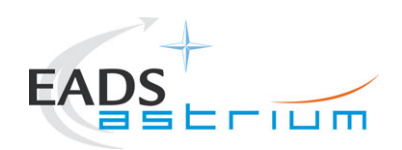

### **8.1 Procedure Variation Summary**

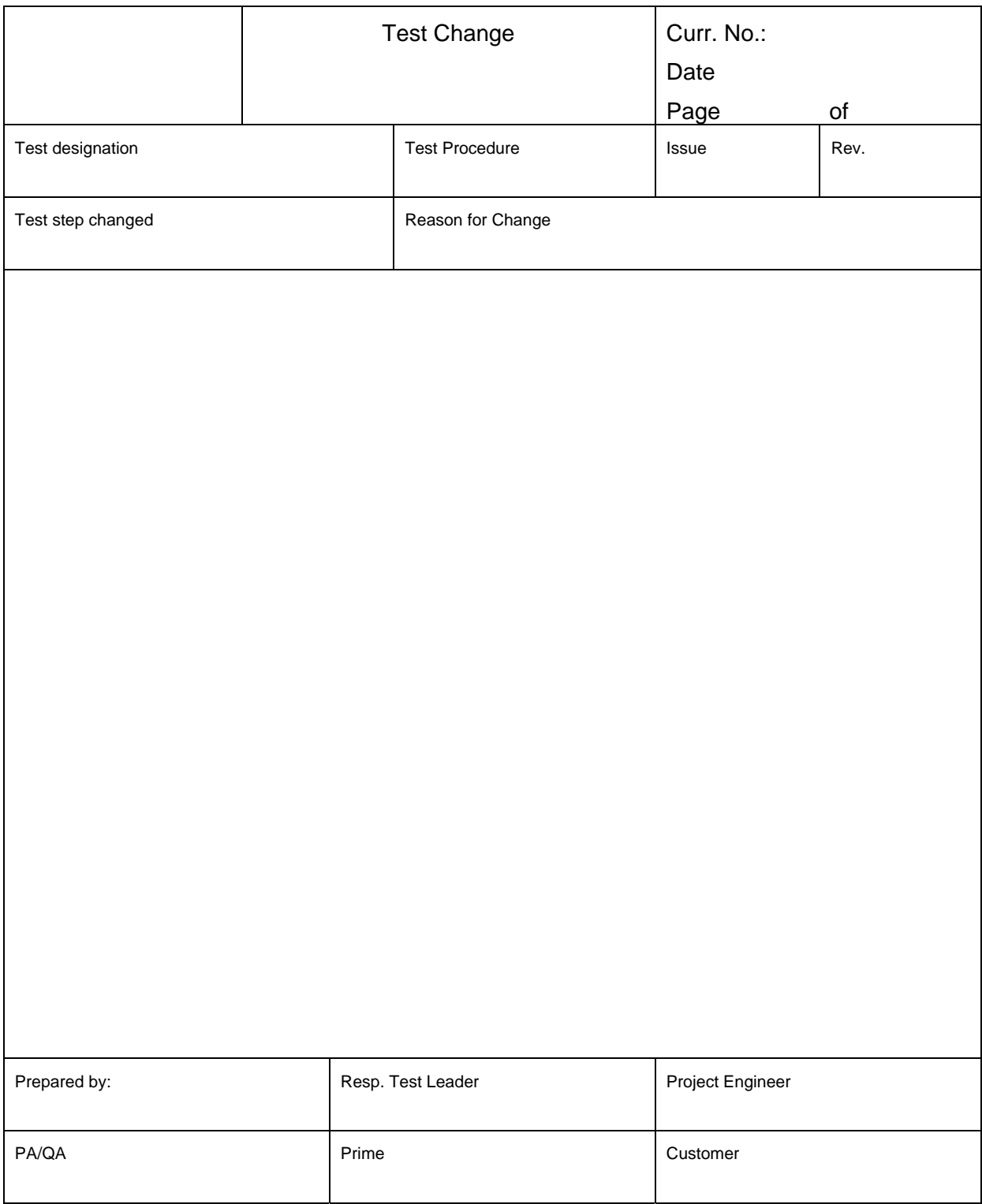

#### Table 8.1-1: Procedure Variation Sheet

<span id="page-42-0"></span>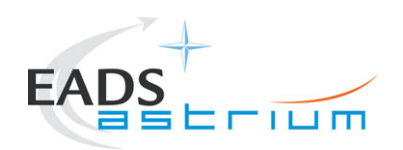

#### **8.2 Non Conformance Report (NCR) Summary**

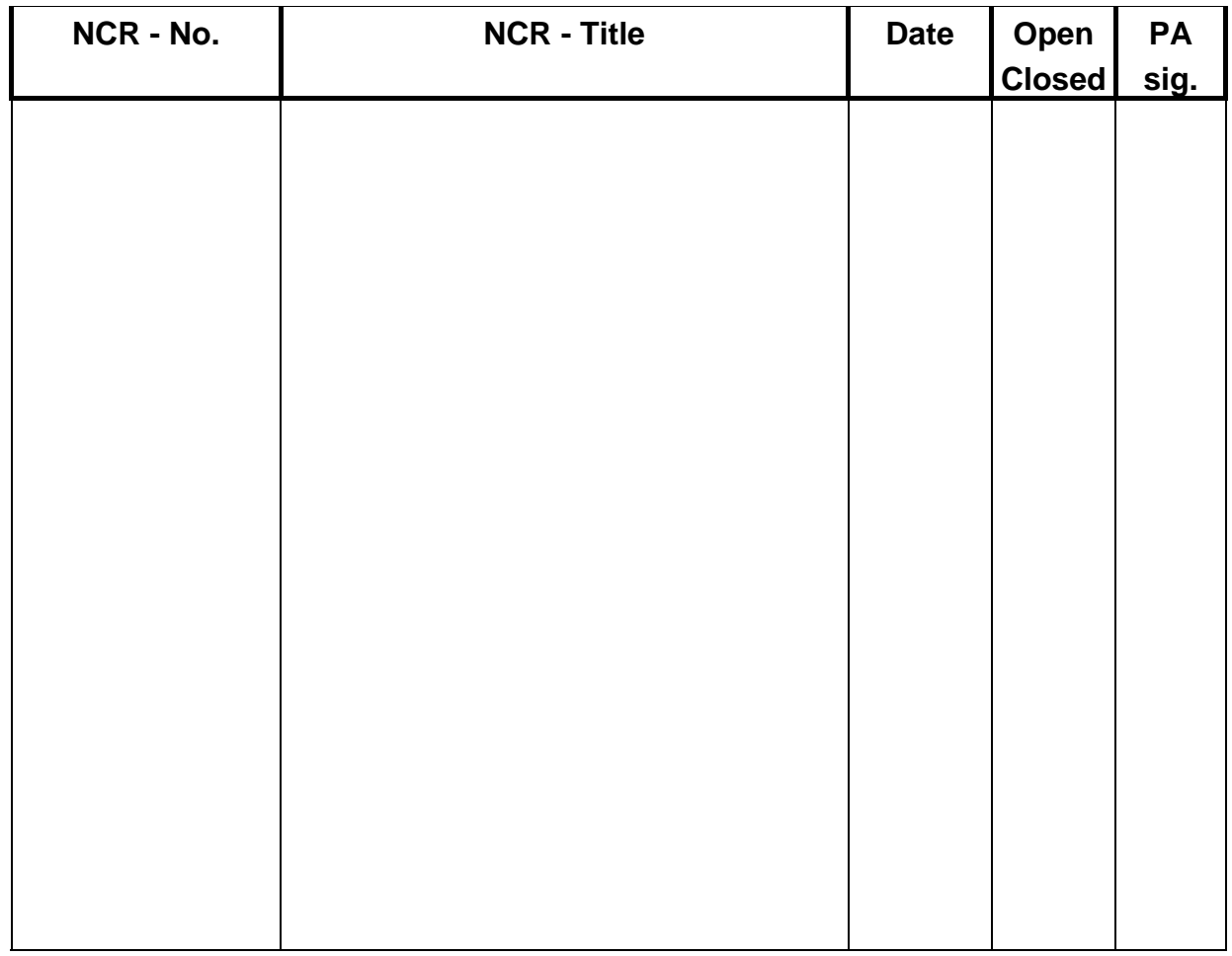

Table 8.2-1: Non-Conformance Record Sheet

<span id="page-43-0"></span>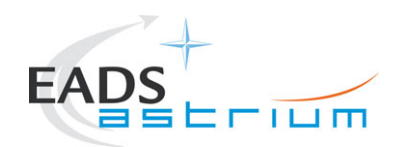

# **8.3 Sign-off Sheet**

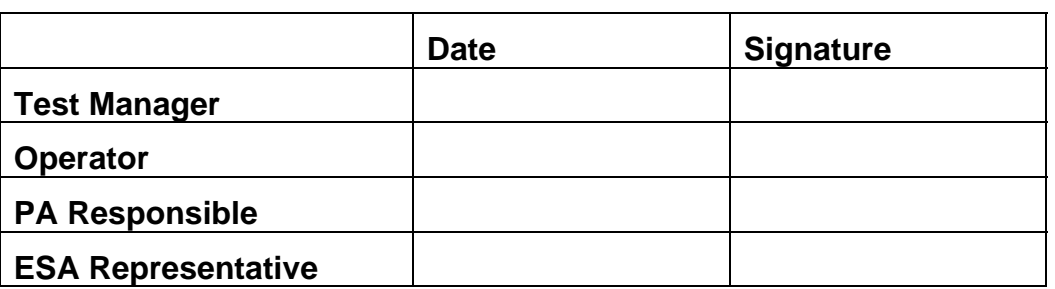

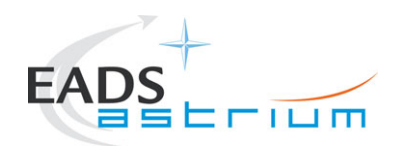

END OF DOCUMENT

Doc. No: HP-2-ASED-TP-0142 **Page 45** Issue: 1 Date: 20.02.07 File: HP-2-ASED-TP-0142\_1.doc

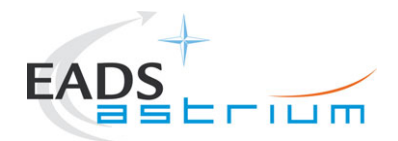

# **Test Procedure Herschel**

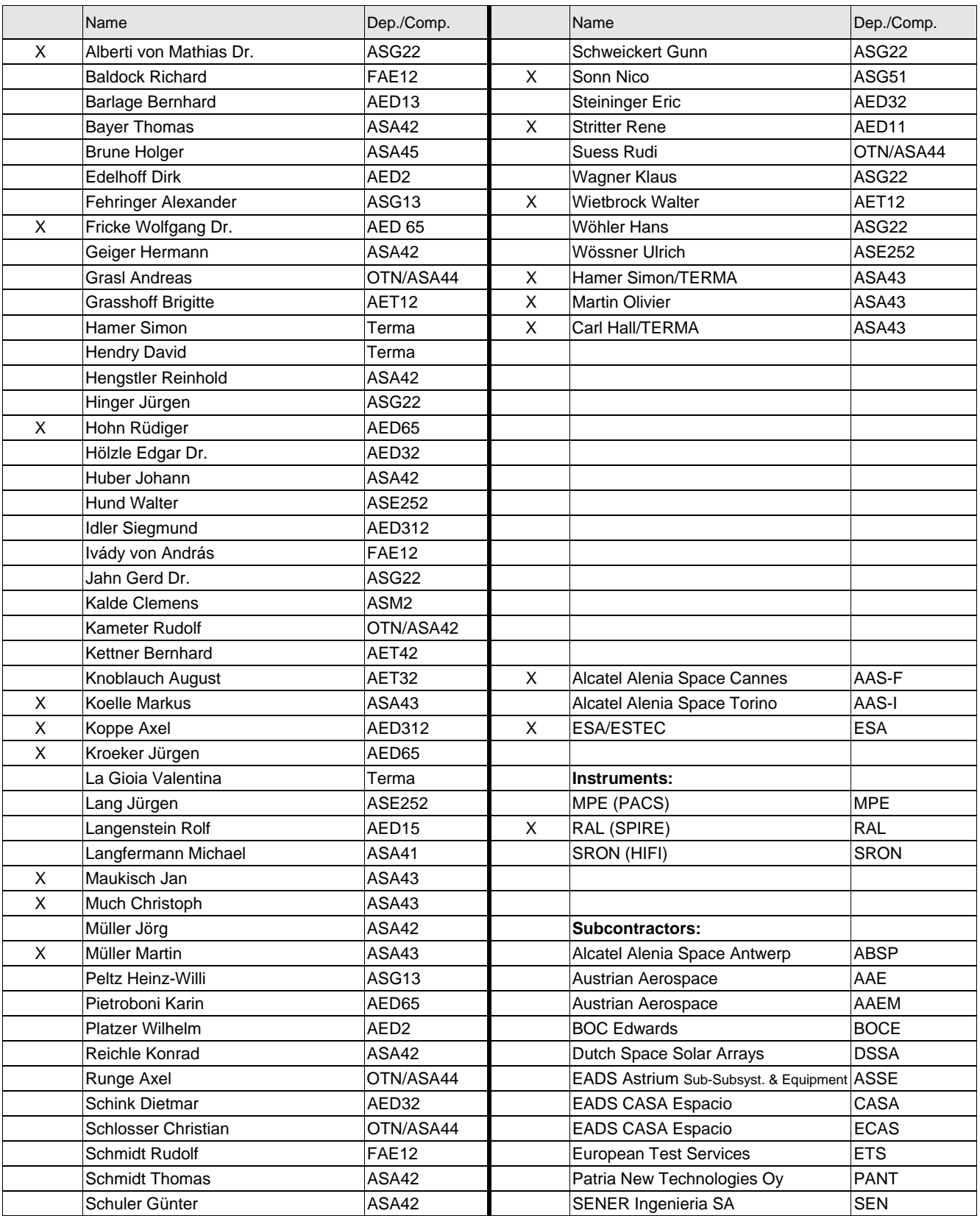